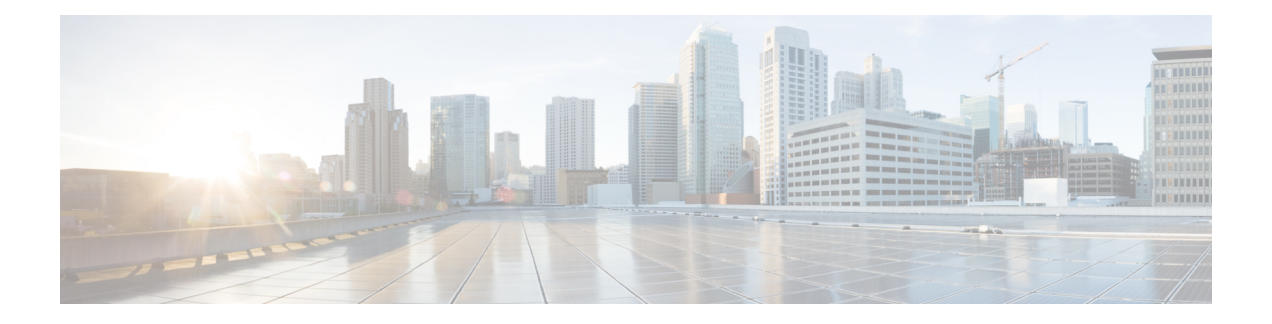

# **Network Stack IPv4 and IPv6 Commands**

This chapter describes the commands available on the NCS 5000 routers Cisco IOS XR software to configure and monitor features related to IP Version 4 (IPv4) and IP Version 6 (IPv6).

For detailed information about network stack concepts, configuration tasks, and examples, refer to the *IP Addresses and Services Configuration Guide for Cisco NCS 5000 Series Routers*.

- clear ipv6 [neighbors,](#page-2-0) on page 3
- icmp ipv4 rate-limit [unreachable,](#page-3-0) on page 4
- ipv4 address [\(network\),](#page-4-0) on page 5
- ipv4 assembler [max-packets,](#page-6-0) on page 7
- ipv4 [assembler](#page-7-0) timeout, on page 8
- ipv4 [mask-reply,](#page-8-0) on page 9
- ipv4 [conflict-policy,](#page-9-0) on page 10
- ipv4 mtu, on [page](#page-10-0) 11
- ipv4 unnumbered [\(point-to-point\),](#page-12-0) on page 13
- ipv6 [address,](#page-14-0) on page 15
- ipv6 [assembler,](#page-16-0) on page 17
- ipv6 [conflict-policy,](#page-17-0) on page 18
- ipv6 address [link-local,](#page-18-0) on page 19
- ipv6 [enable](#page-20-0), on page 21
- ipv6 [hop-limit,](#page-22-0) on page 23
- ipv6 icmp [error-interval,](#page-23-0) on page 24
- ipv6 mtu, on [page](#page-25-0) 26
- ipv6 nd dad [attempts](#page-27-0) , on page 28
- ipv6 nd [managed-config-flag,](#page-30-0) on page 31
- ipv6 nd [ns-interval,](#page-32-0) on page 33
- ipv6 nd [other-config-flag](#page-34-0) , on page 35
- ipv6 nd [prefix,](#page-36-0) on page 37
- ipv6 nd [ra-interval,](#page-38-0) on page 39
- ipv6 nd [ra-lifetime,](#page-40-0) on page 41
- ipv6 nd [reachable-time,](#page-41-0) on page 42
- ipv6 nd [redirects,](#page-43-0) on page 44
- ipv6 nd [scavenge-timeout,](#page-44-0) on page 45
- ipv6 nd [suppress-ra,](#page-45-0) on page 46
- ipv6 [neighbor,](#page-46-0) on page 47
- ipv6 [path-mtu](#page-48-0) enable, on page 49
- ipv6 [path-mtu](#page-49-0) timeout, on page 50
- ipv6 [source-route,](#page-50-0) on page 51
- ipv6 [tcp-mss-adjust,](#page-51-0) on page 52
- ipv6 virtual [address,](#page-52-0) on page 53
- show arm [conflicts,](#page-54-0) on page 55
- show arm [registrations](#page-56-0) producers, on page 57
- show arm [router-ids,](#page-58-0) on page 59
- show arm [summary,](#page-59-0) on page 60
- show ipv4 [interface,](#page-60-0) on page 61
- show ipv4 [traffic,](#page-63-0) on page 64
- show ipv6 [interface](#page-65-0) , on page 66
- show ipv6 [neighbors,](#page-69-0) on page 70
- show ipv6 [neighbors](#page-72-0) summary , on page 73
- show ipv6 [path-mtu,](#page-73-0) on page 74
- show ipv6 [traffic,](#page-74-0) on page 75

# <span id="page-2-0"></span>**clear ipv6 neighbors**

To delete all entries in the IPv6 neighbor discovery cache, except static entries, use the **clear ipv6 neighbors** command in XR EXEC mode.

**clear ipv6 neighbors** [**location** *node-id*]

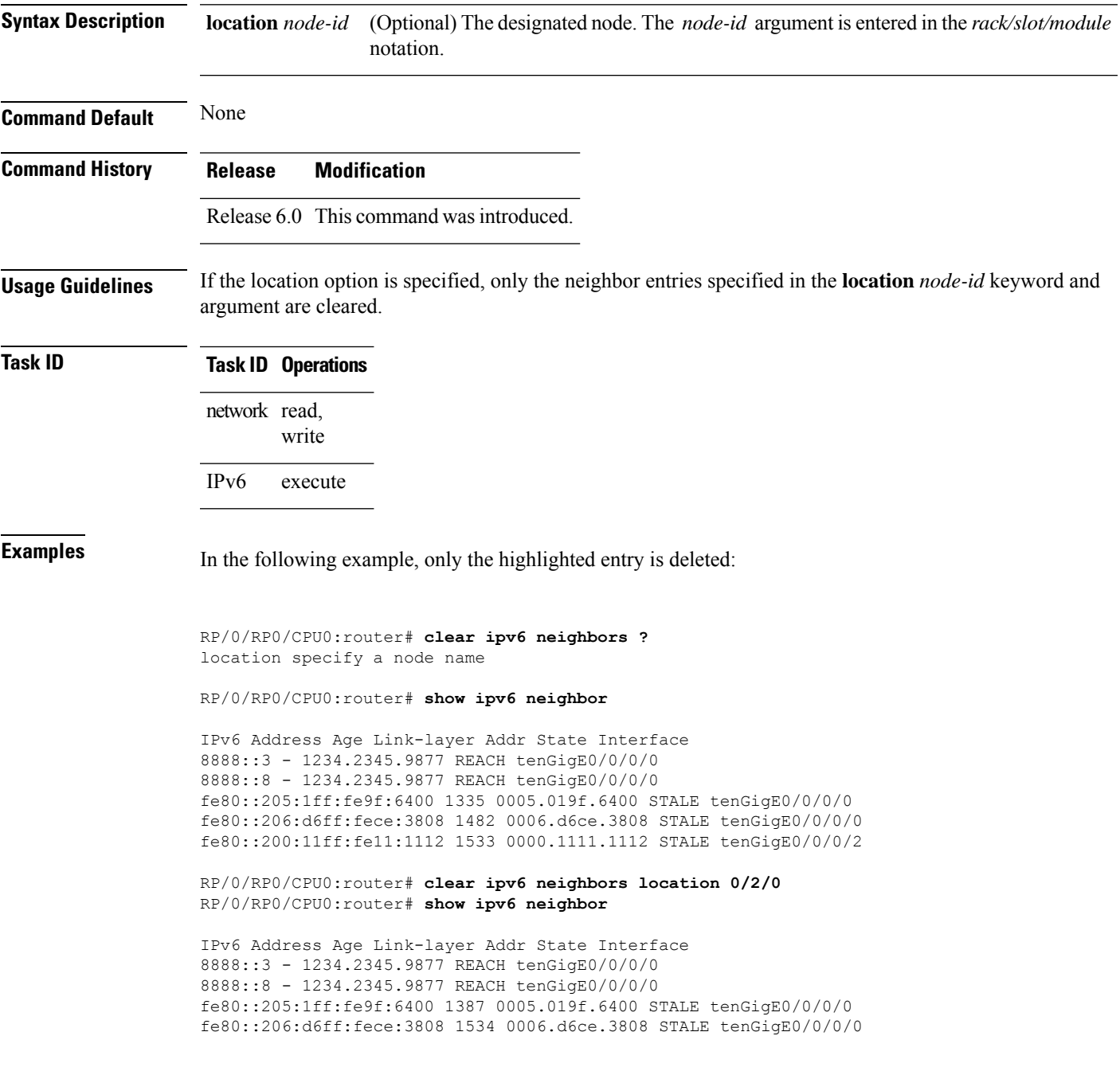

### <span id="page-3-0"></span>**icmp ipv4 rate-limit unreachable**

To limit the rate that IPv4 Internet Control Message Protocol (ICMP) destination unreachable messages are generated, use the **icmp ipv4 rate-limit unreachable** command in XR Config mode. To remove the rate limit, use the **no** form of this command.

**icmp ipv4 rate-limit unreachable** [**DF**] *milliseconds* **no icmp ipv4 rate-limit unreachable** [**DF**] *milliseconds*

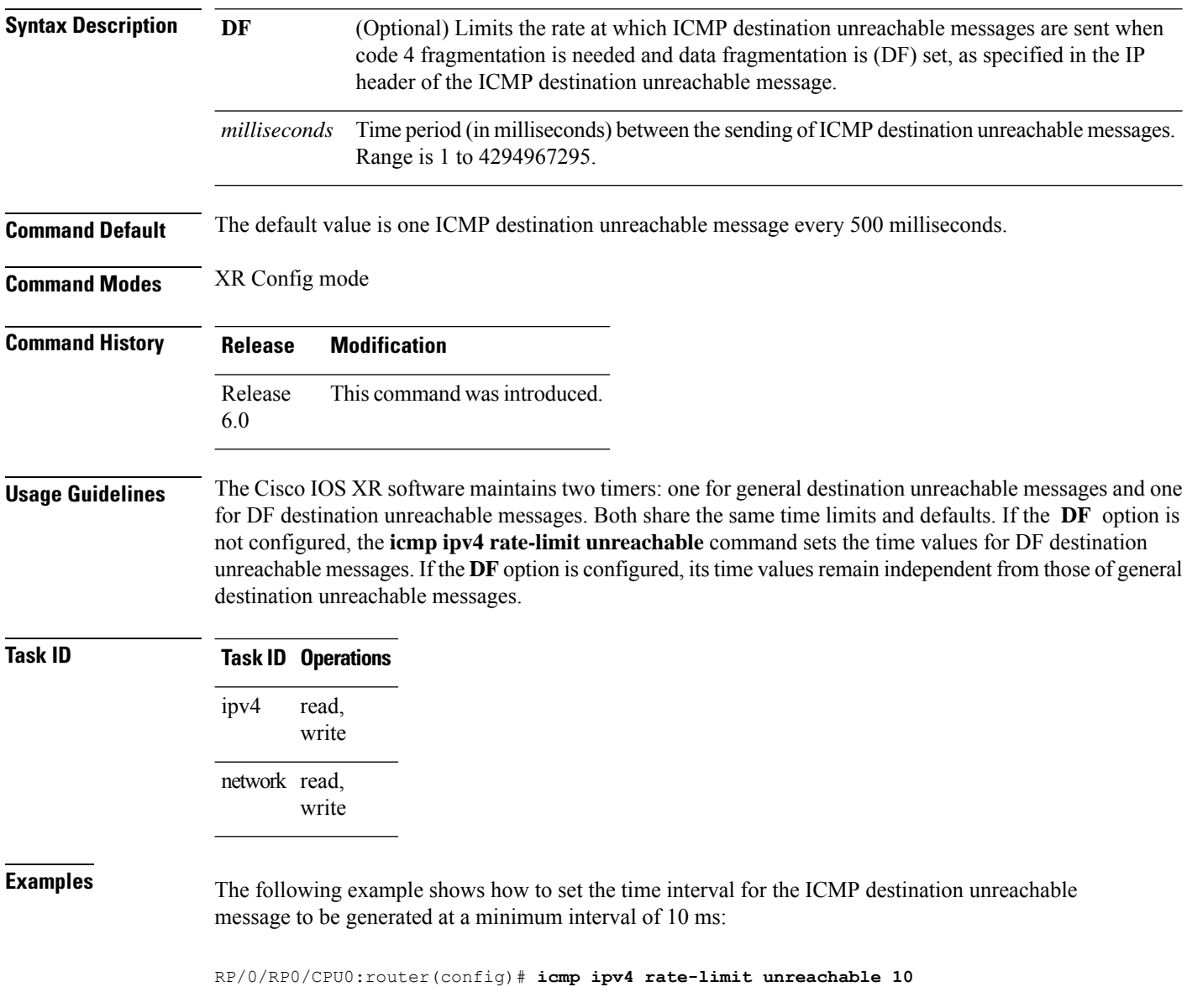

#### <span id="page-4-0"></span>**ipv4 address (network)**

To set a primary or secondary IPv4 address for an interface, use the **ipv4 address** command in interface configuration mode. To remove an IPv4 address, use the **no** form of this command.

**ipv4 address** *ipv4-address mask* [**secondary**] [**route-tag** *route-tag value*] **no ipv4 address** *ipv4-address mask* [**secondary**] [**route-tag** *route-tag value*]

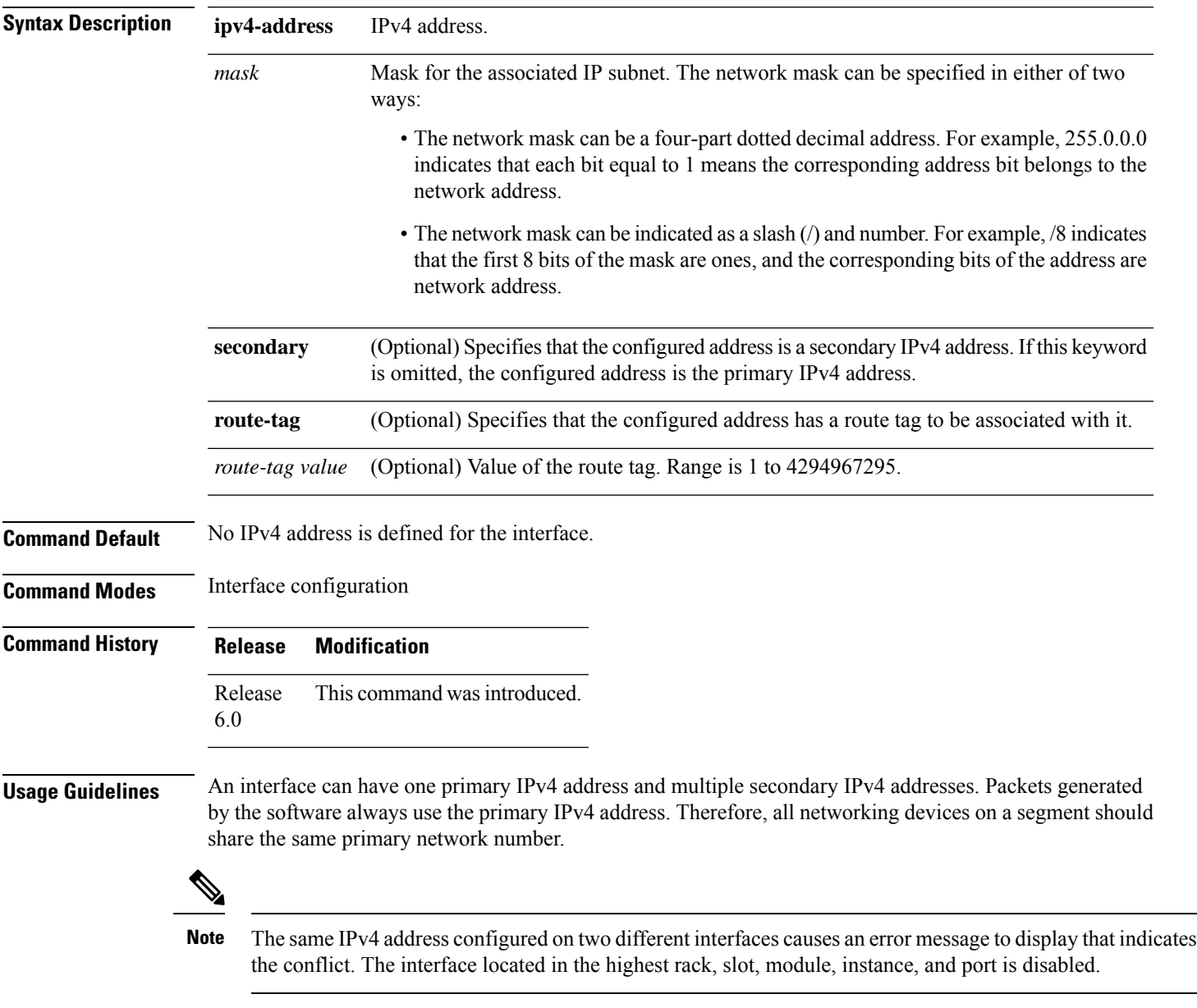

Hosts can determine subnet masks using the IPv4 Internet Control Message Protocol (ICMP) mask request message. Networking devices respond to this request with an ICMP mask reply message.

You can disable IPv4 processing on a particular interface by removing its IPv4 address with the **no ipv4 address** command. If the software detects another host using one of its IPv4 addresses, it will display an error message on the console.

The optional **secondary** keyword allows you to specify an unlimited number of secondary addresses. Secondary addresses are treated like primary addresses, except that the system never generates datagrams other than routing updates with secondary source addresses. IPv4 broadcasts and Address Resolution Protocol (ARP) requests are handled properly, as are interface routes in the IP routing table.

Secondary IPv4 addresses can be used in a variety of situations. The following are the most common applications:

- There may not be enough host addresses for a particular network segment. For example, your subnetting allows up to 254 hosts per logical subnet, but on one physical subnet you need to have 300 host addresses. Using secondary IPv4 addresses on the networking devices allows you to have two logical subnets using one physical subnet.
- Many older networks were built using Level 2 bridges. The judicious use of secondary addresses can aid in the transition to a subnetted, router-based network. Routers on an older, bridged segment can be easily made aware that there are many subnets on that segment.

The route-tag feature attaches a tag to all IPv4 addresses. The tag is propagated from the Management Agents (MA) to the Address Repository Managers (RPM) to routing protocols, thus enabling the user to control the redistribution of connected routes by looking at the route tags via RPL scripts.

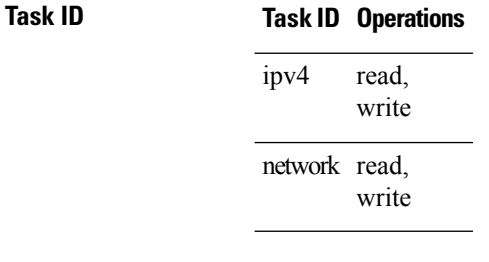

**Examples** The following example shows how to set 192.168.1.27 as the primary address and 192.168.7.17 and 192.168.8.17 as the secondary addresses on tenGigE interface 0/0/0/1:

> RP/0/RP0/CPU0:router(config)# **interface tenGigE0/0/0/1** RP/0/RP0/CPU0:router(config-if)# **ipv4 address 192.168.1.27 255.255.255.0** RP/0/RP0/CPU0:router(config-if)# **ipv4 address 192.168.7.17 255.255.255.0 secondary** RP/0/RP0/CPU0:router(config-if)# **ipv4 address 192.168.8.17 255.255.255.0 secondary**

### <span id="page-6-0"></span>**ipv4 assembler max-packets**

To configure the maximum number of packets that are allowed in assembly queues, use the **ipv4 assembler max-packets** command in XR Config mode. To disable this feature, use the **no** from of this command.

**ipv4 assembler max-packets** *percentage value* **no ipv4 assembler max-packets** *percentage value*

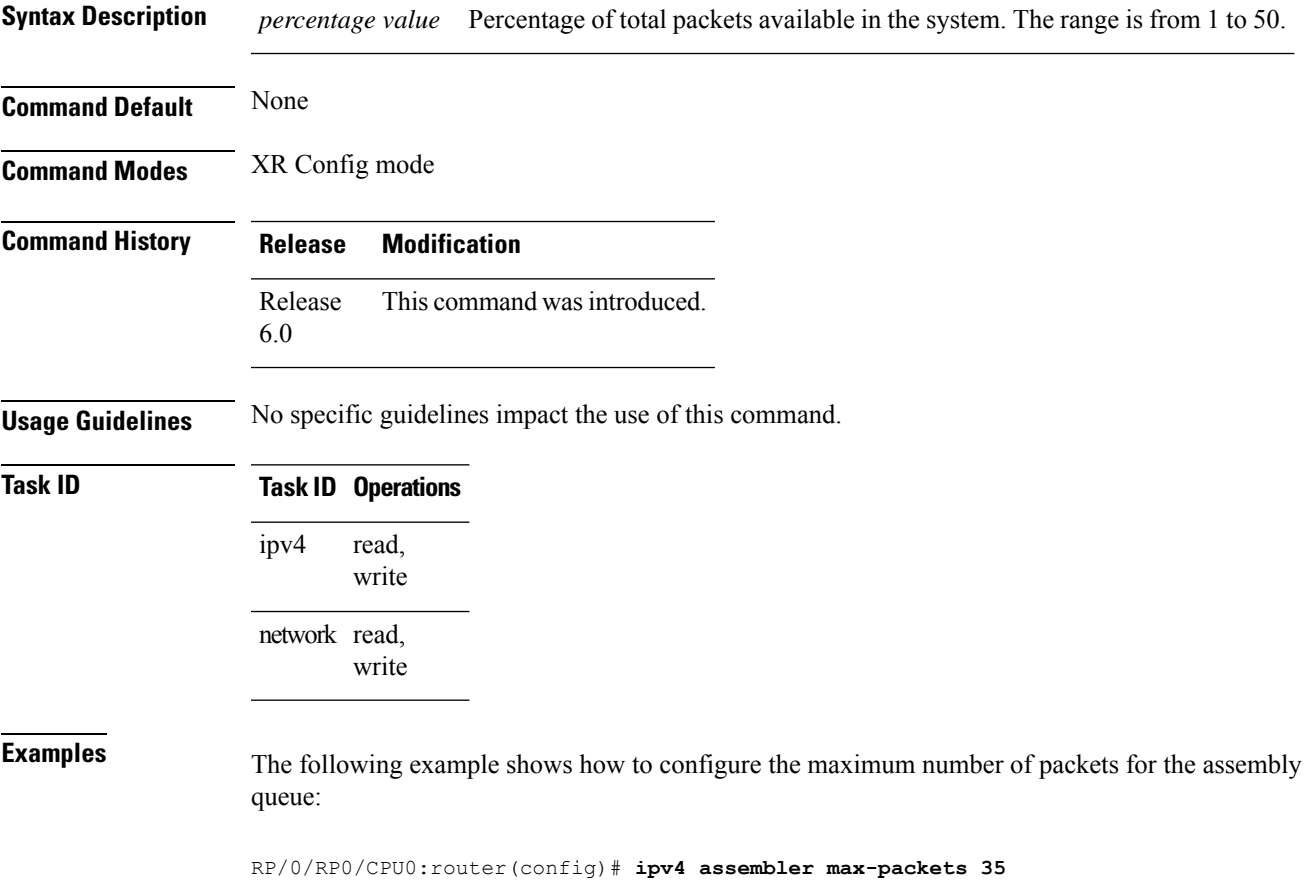

### <span id="page-7-0"></span>**ipv4 assembler timeout**

To configure the number of seconds an assembly queue can hold before a timeout occurs, use the **ipv4 assembler timeout** command in XR Config mode. To disable this feature, use the **no** form of this command.

**ipv4 assembler timeout** *seconds* **no ipv4 assembler timeout** *seconds*

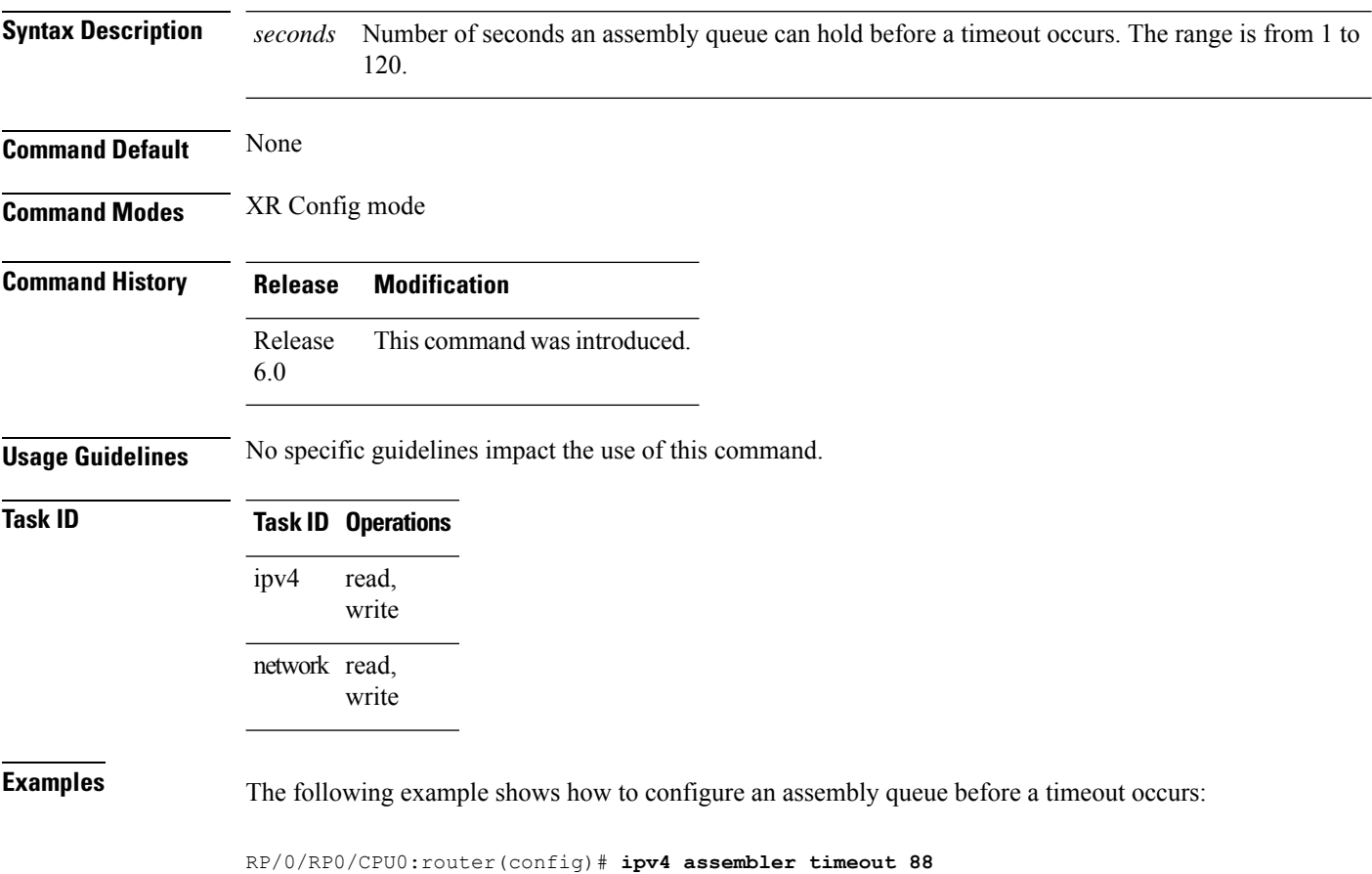

П

#### <span id="page-8-0"></span>**ipv4 mask-reply**

To enable the software to respond to IPv4 Internet Control Message Protocol (ICMP) mask requests by sending ICMP mask reply messages, use the **ipv4 mask-reply** command in interface configuration mode. To restore the default, use the **no** form of this command.

**ipv4 mask-reply no ipv4 mask-reply**

**Syntax Description** This command has no keywords or arguments.

**Command Default** IPv4 mask replies are not sent.

**Command Modes** Interface configuration

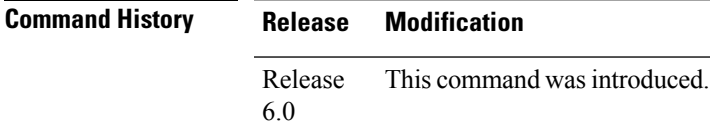

**Usage Guidelines** This command enables the software to respond to IPv4 ICMP mask requests by sending ICMP mask reply messages.

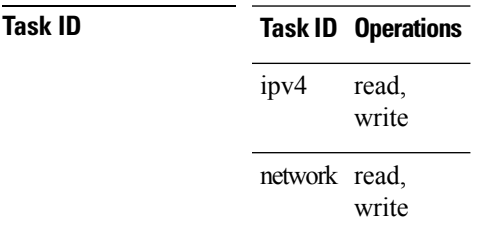

**Examples** The following example enables the sending of ICMP mask reply messages on HundredGigEinterface 0/1/0/0:

> RP/0/RP0/CPU0:router(config)# **interface HundredGigE0/1/0/0** RP/0/RP0/CPU0:router(config-if)# **ipv4 mask-reply**

### <span id="page-9-0"></span>**ipv4 conflict-policy**

To enable IP Address Repository Manager (IPARM) conflict resolution, use the **ipv4 conflict-policy** command in XR Config mode. To disable the IPARM conflict resolution, use the **no** form of the command.

**ipv4 conflict-policy** {**highest-ip** | **longest-prefix** | **static**} **no ipv4 conflict-policy** {**highest-ip** | **longest-prefix** | **static**}

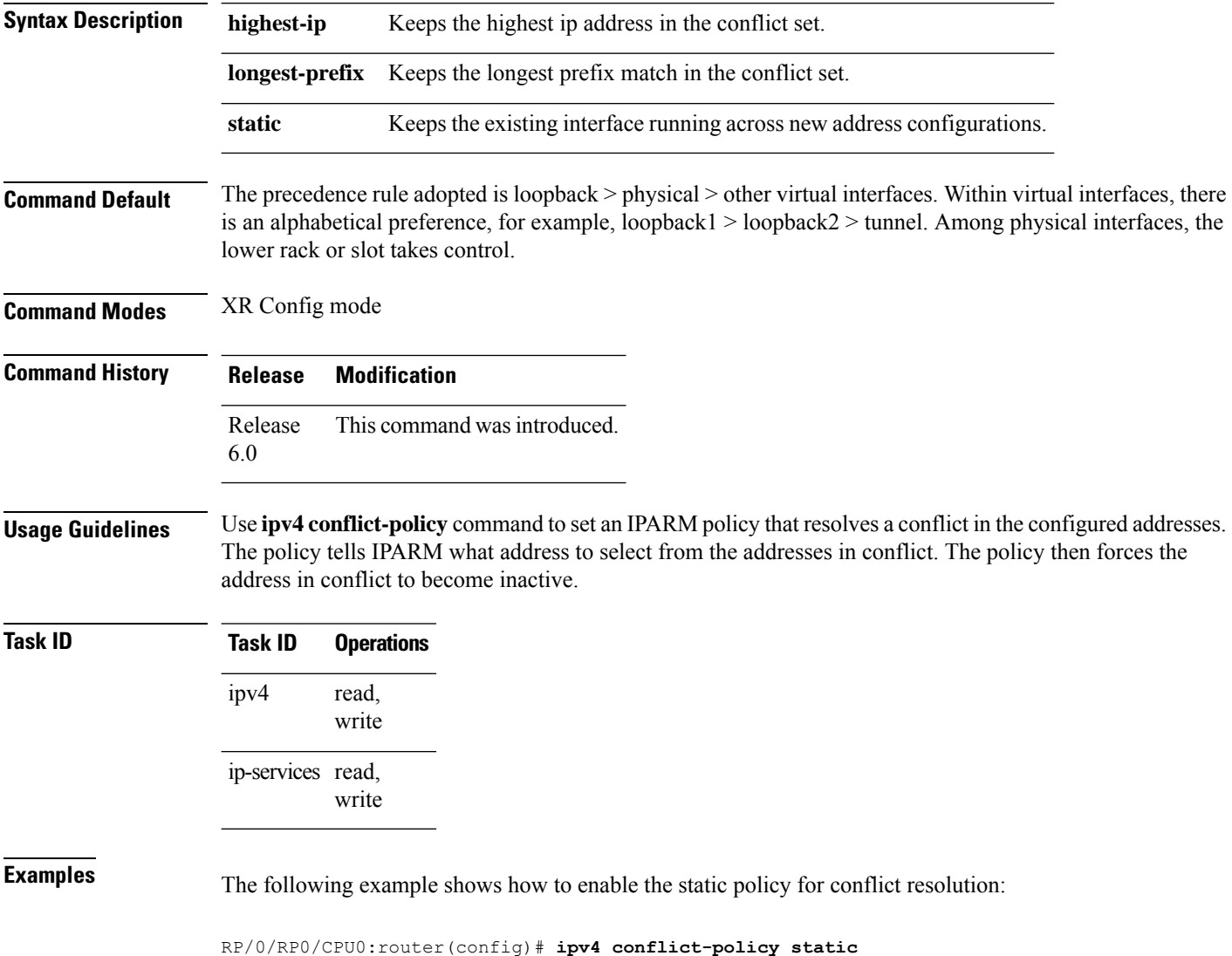

# <span id="page-10-0"></span>**ipv4 mtu**

Ш

To set the maximum transmission unit (MTU) size of IPv4 packets sent on an interface, use the **ipv4 mtu** command in interface configuration mode.

To restore the default MTU size, use the **no** form of this command.

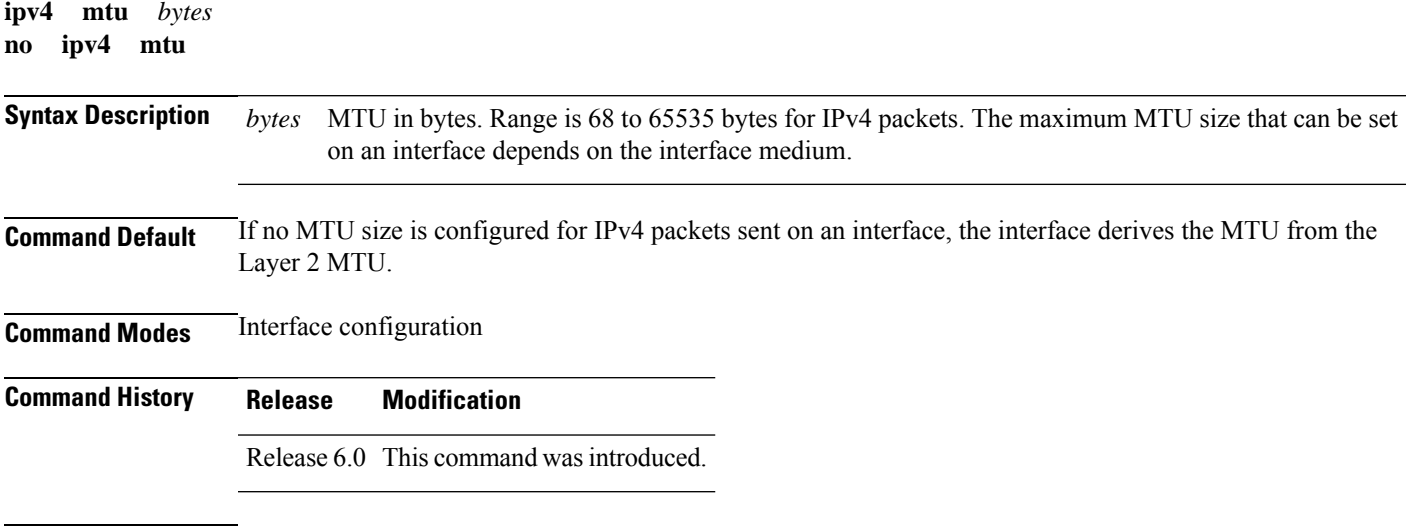

**Usage Guidelines** The router punts the packets that needs fragmentation; whereas the software path drops the subscriber traffic that needs fragmentation.

The maximum MTU size that can be set on an interface depends on the interface medium. If the Layer 2 MTU is smaller than the Layer 3 MTU, the Cisco IOS XR software uses the Layer 2 MTU value for the Layer 3 MTU. Conversely, if the Layer 3 MTU is smaller than the Layer 2 MTU, the software uses Layer 3 MTU value. In other words the Cisco IOS XR software uses the lower of the two values for the MTU.

All devices on a physical medium must have the same protocol MTU to operate.

Changing the MTU value (with the **mtu** interface configuration command) can affect the IPv4 MTU value. If the current IPv4 MTU value is the same as the MTU value, and you change the MTU value, the IPv4 MTU value will be modified automatically to match the new MTU. However, the reverse is not true; changing the IPv4 MTU value has no effect on the value for the **mtu** command. **Note**

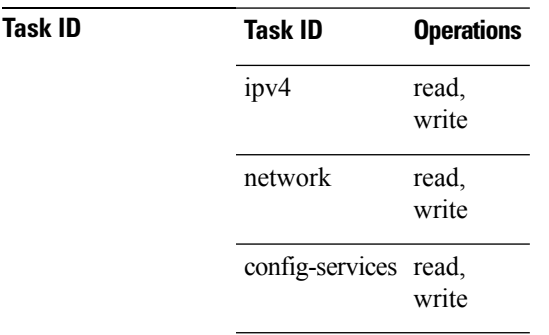

**Examples** This example shows how to set the maximum IPv4 packet size for tenGigE interface 0/0/0/1 to 1500 bytes:

RP/0/(config)# **interface tenGigE0/0/0/1** RP/0/(config-if)# **ipv4 mtu 1500**

## <span id="page-12-0"></span>**ipv4 unnumbered (point-to-point)**

To enable IPv4 processing on a point-to-point interface without assigning an explicit IPv4 address to that interface, use the **ipv4 unnumbered** command in an interface configuration mode. To disable this feature, use the **no** form of this command.

**ipv4 unnumbered** *interface-type interface-instance* **no ipv4 unnumbered** *interface-type interface-instance*

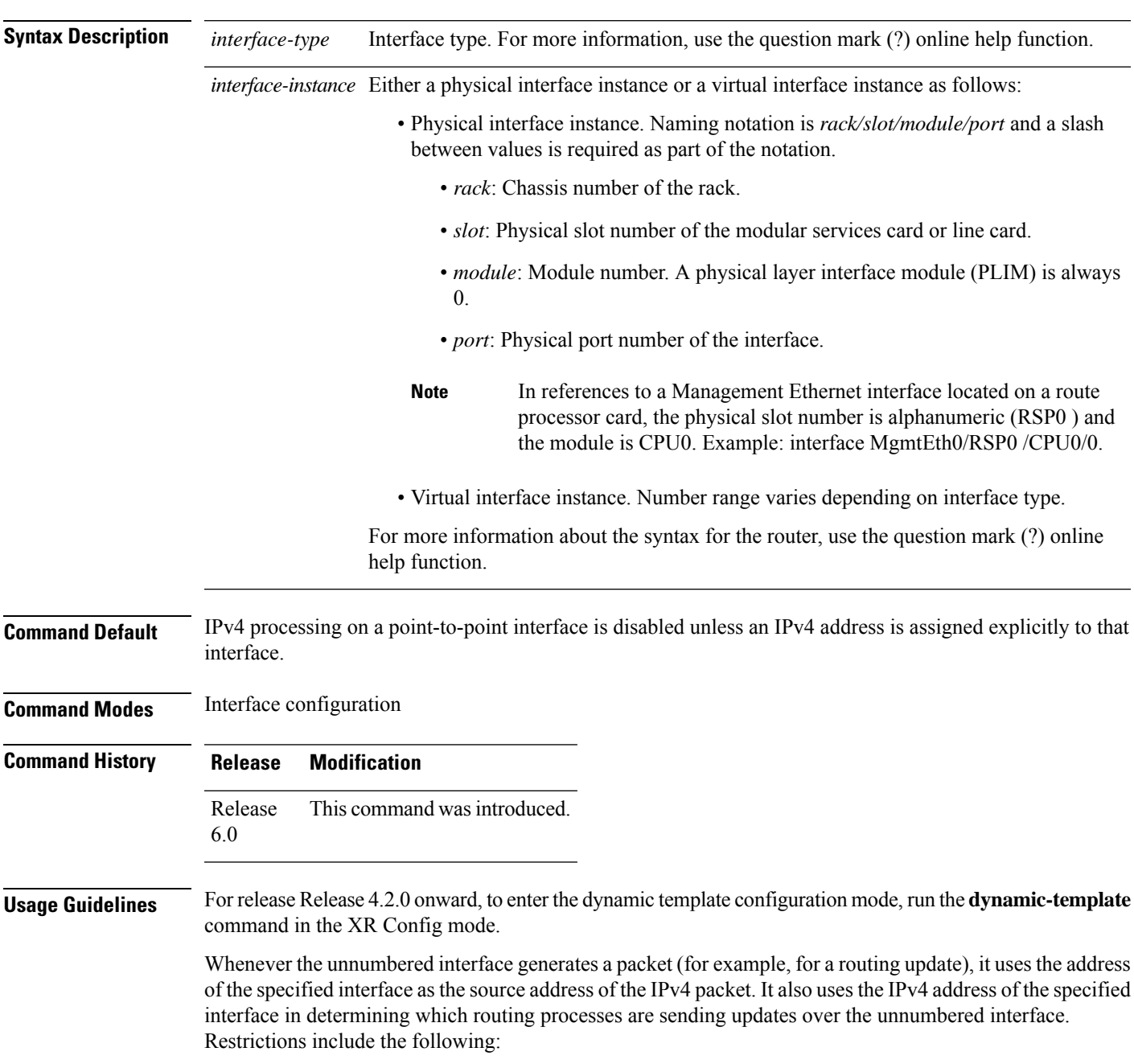

• You cannot use the **ping** EXEC command to determine whether the interface is up because the interface has no address. Simple Network Management Protocol (SNMP) can be used to remotely monitor interface status.

The interface you specify by the *interface-type* and *interface-number* arguments must be enabled (listed as "up" in the **show interfaces** command display).

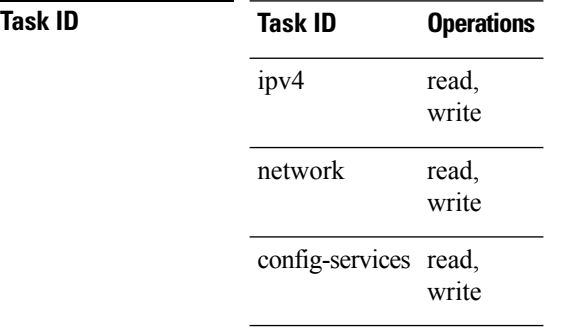

**Examples** This example shows how the tenGigE interface 0/0/0/1 is assigned the loopback interface address 5:

```
RP/0/RP0/CPU0:router(config)# interface loopback 5
RP/0/RP0/CPU0:router(config-if)# ipv4 address 192.168.6.6 255.255.255.0
RP/0/RP0/CPU0:router(config)# interface tenGigE 0/0/0/1
RP/0/RP0/CPU0:router(config-if)# ipv4 unnumbered loopback 5
```
#### <span id="page-14-0"></span>**ipv6 address**

To configure an IPv6 address for an interface and enable IPv6 processing on the interface using an EUI-64 interface ID in the low-order 64 bits of the address, use the **ipv6 address** command in interface configuration mode. To remove the address from the interface, use the **no** form of this command.

**ipv6 address** *ipv6-prefix*/*prefix-length* [**eui-64**] [**route-tag** *route-tag value*] **no ipv6 address** *ipv6-prefix*/*prefix-length* [**eui-64**] [**route-tag** *route-tag value*]

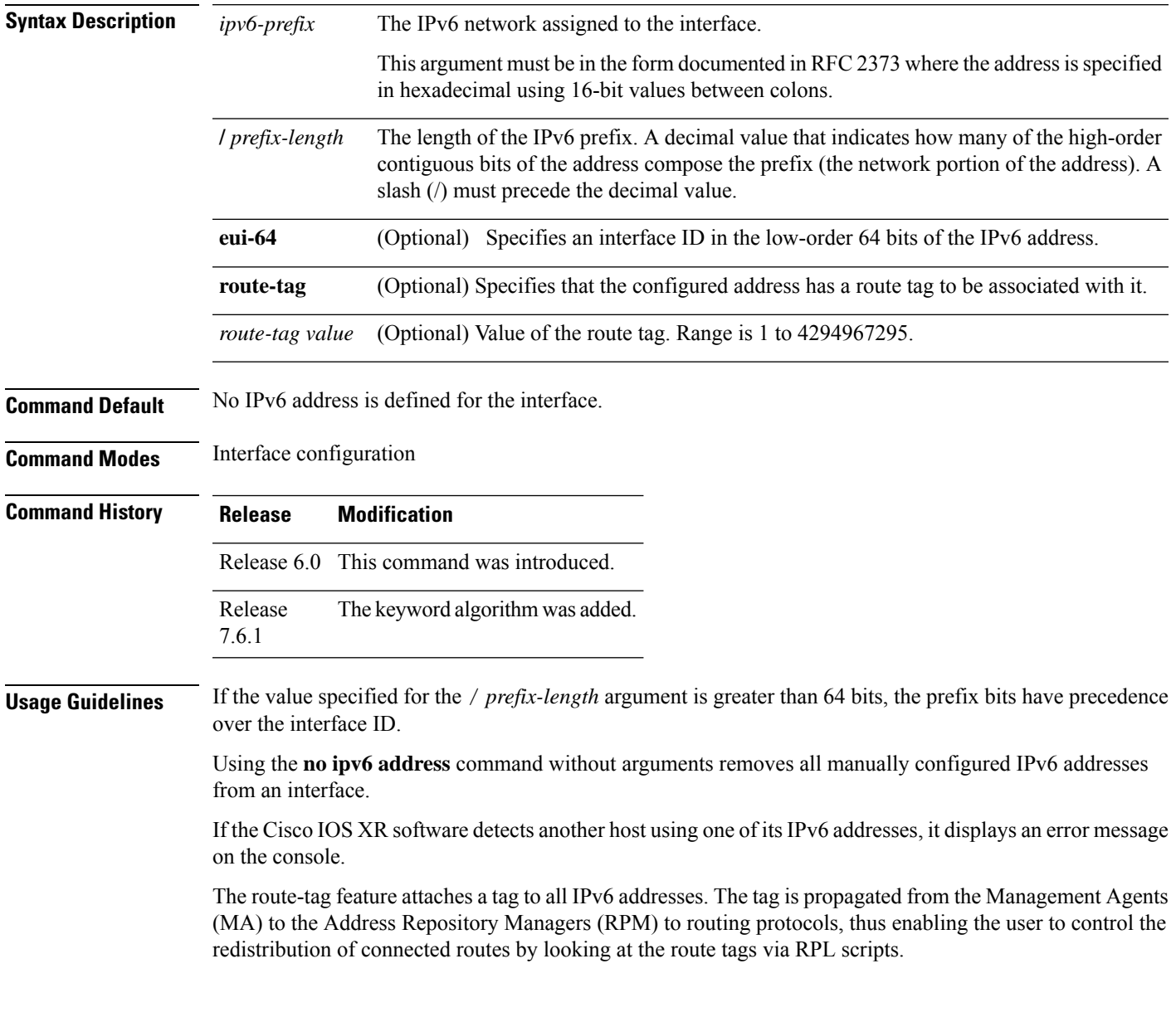

#### **Task ID Task ID Operations** read, write ipv6 network read, write

**Examples** The following example assigns IPv6 address 2001:0DB8:0:1::/64 to tenGigE interface 0/0/0/1 and specifies an EUI-64 interface ID in the low-order 64 bits of the address:

> RP/0/RP0/CPU0:router(config)# **interface tenGigE0/0/0/1** RP/0/RP0/CPU0:router(config-if)# **ipv6 address 2001:0DB8:0:1::/64 eui-64**

#### <span id="page-16-0"></span>**ipv6 assembler**

To configure the maximum number of packets that are allowed in assembly queues or to configure the number of seconds an assembly queue will hold before timeout , use the **ipv6 assembler** command in the appropriate configuration mode. To disable this feature, use the **no** form of this command.

**ipv6 assembler** {**max-packets** *value* | **timeout** *seconds*} **no ipv6 assembler** {**max-packets** *value* | **timeout** *seconds*}

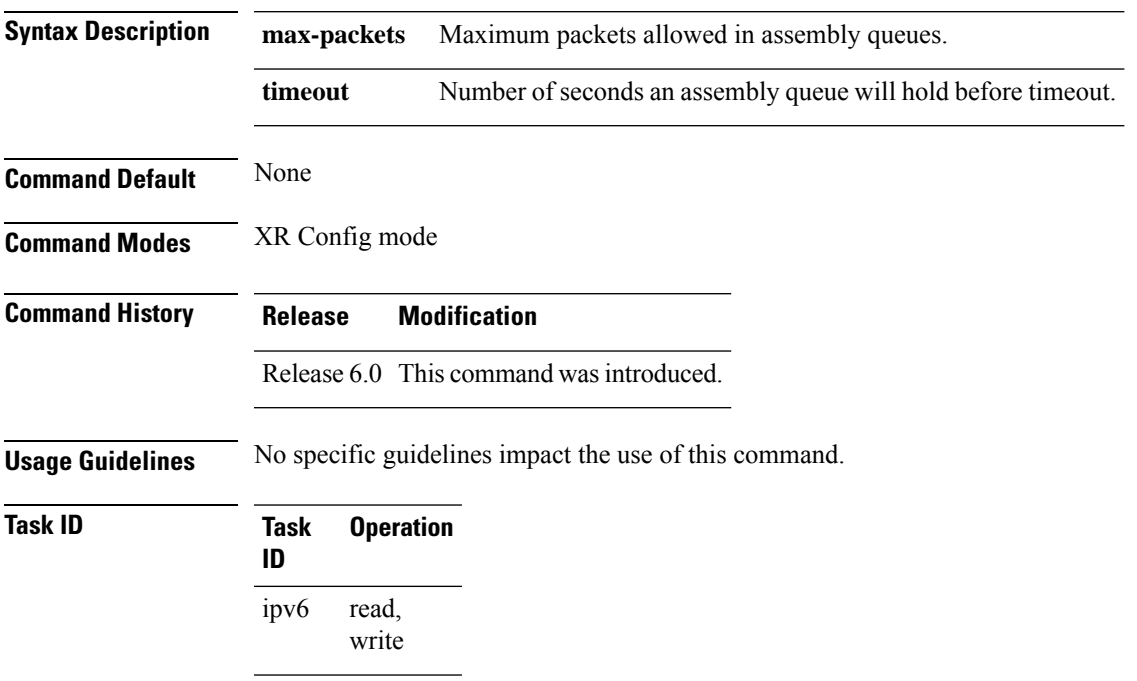

#### **Example**

The following example shows how to configure the maximum number of packets that are allowed in assembly queues:

```
RP/0/RP0/CPU0:router# config
RP/0/RP0/CPU0:router(config)# ipv6 assembler max-packets 100
```
### <span id="page-17-0"></span>**ipv6 conflict-policy**

To enable IP Address Repository Manager (IPARM) conflict resolution, use the **ipv6 conflict-policy** command in XR Config mode mode. To disable the IPARM conflict resolution, use the **no** form of the command.

**ipv6 conflict-policy** {**highest-ip** | **longest-prefix** | **static**} **no ipv6 conflict-policy** {**highest-ip** | **longest-prefix** | **static**}

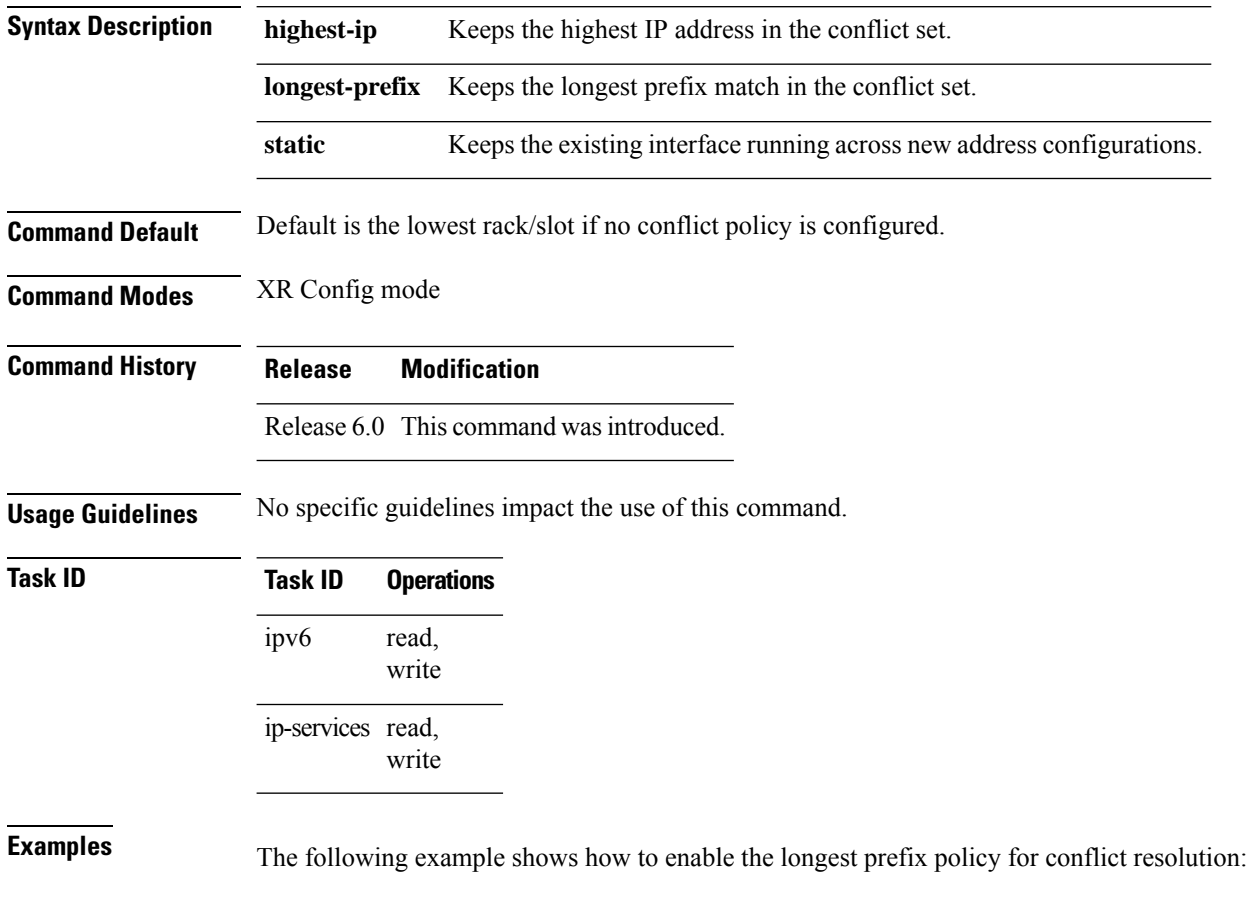

RP/0/RP0/CPU0:router(config)# **ipv6 conflict-policy longest-prefix**

#### <span id="page-18-0"></span>**ipv6 address link-local**

To configure an IPv6 link-local address for an interface and enable IPv6 processing on the interface, use the **ipv6 address link-local** command in interface configuration mode. The *ipv6-address* value specified with this command overrides the link-local address that is automatically generated for the interface. To remove the address from the interface, use the **no** form of this command.

**ipv6 address** *ipv6-address* **link-local** [**route-tag** *route-tag value*] **no ipv6 address** *ipv6-address* **link-local** [**route-tag** *route-tag value*]

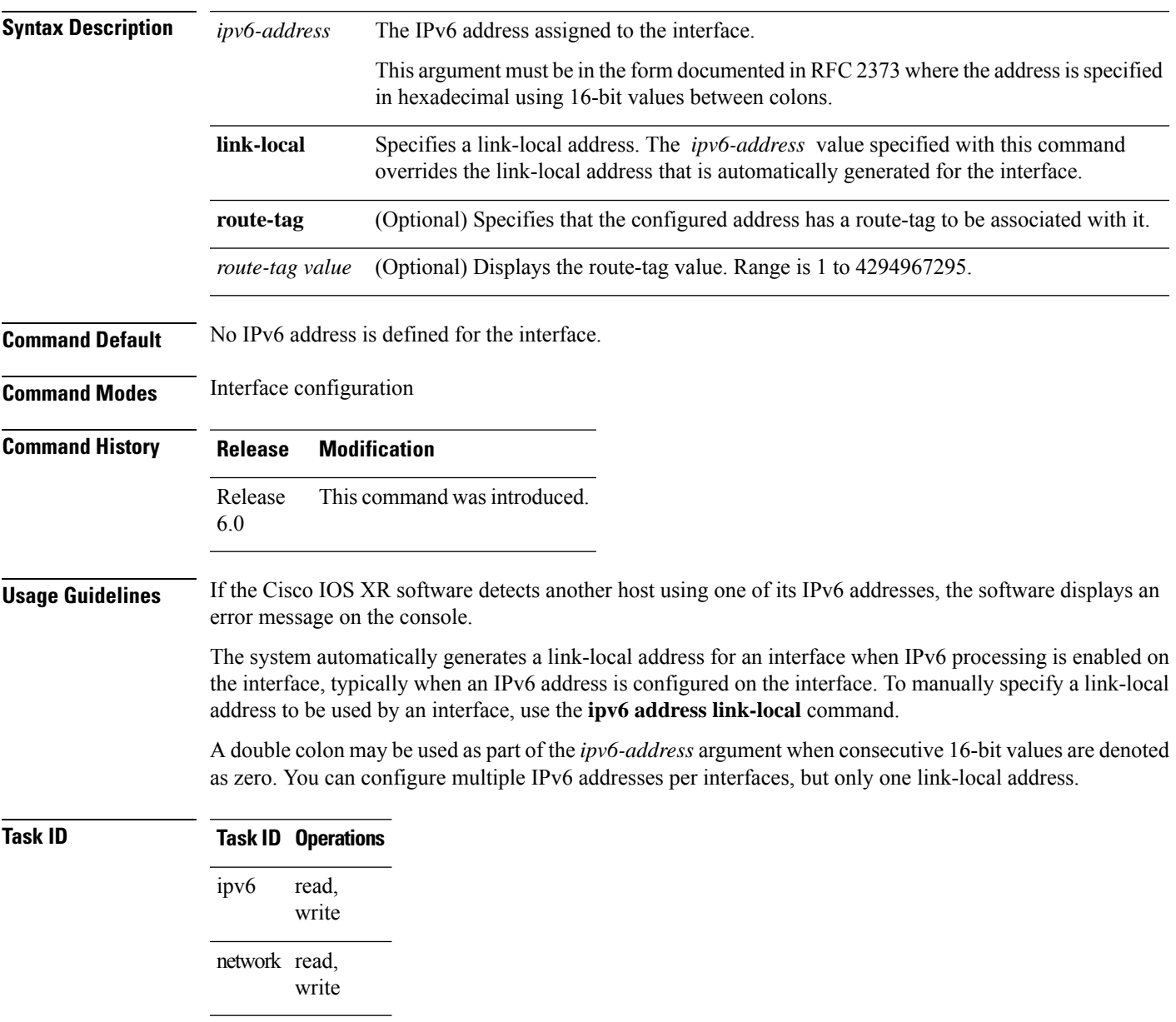

**Examples** The following example shows how to assign FE80::260:3EFF:FE11:6770 as the link-local address for tenGigE interface 0/0/0/1:

```
RP/0/RP0/CPU0:router(config)# interface tenGigE0/0/0/1
RP/0/RP0/CPU0:router(config-if)# ipv6 address FE80::260:3EFF:FE11:6770 link-local
```
#### <span id="page-20-0"></span>**ipv6 enable**

To enable IPv6 processing on an interface that has not been configured with an explicit IPv6 address, use the **ipv6 enable** command in an appropriate configuration mode. To disable IPv6 processing on an interface that has not been configured with an explicit IPv6 address, use the **no** form of this command.

**ipv6 enable no ipv6 enable Syntax Description** None **Command Default** IPv6 is disabled. **Command Modes** Interface configuration (not applicable for BNG) Dynamic template configuration (for BNG) **Command History Release Modification** Release This command was introduced. 6.0 **Usage Guidelines** The **ipv6 enable** command automatically configures an IPv6 link-local unicast address on the interface while also enabling the interface for IPv6 processing. The**no ipv6 enable** command does not disable IPv6 processing on an interface that is configured with an explicit IPv6 address. For BNG, ensure you run this command in the dynamic template configuration mode. To enter the dynamic template configuration mode, run **dynamic-template** command in the XR EXEC mode. **Task ID Task ID Operations** read, write ipv6 read, write network config-services read, write **Examples** This example (not applicable for BNG) shows how to enable IPv6 processing on tenGigE interface 0/0/0/1: RP/0/RP0/CPU0:router(config)# **interface tenGigE0/0/0/1** RP/0/RP0/CPU0:router(config-if)# **ipv6 enable**

> For BNG, this example show how to enable IPv6 processing on dynamic template configuration mode:

RP/0/RP0/CPU0:router(config)# **dynamic-template type ppp foo** RP/0/RP0/CPU0:router(config-dynamic-template-type)# **ipv6 enable**

#### <span id="page-22-0"></span>**ipv6 hop-limit**

To configure the maximum number of hops used in router advertisements and all IPv6 packets that are originated by the router, use the **ipv6 hop-limit** command in XR Config mode mode. To return the hop limit to its default value, use the **no** form of this command.

**ipv6 hop-limit** *hops* **no ipv6 hop-limit** *hops*

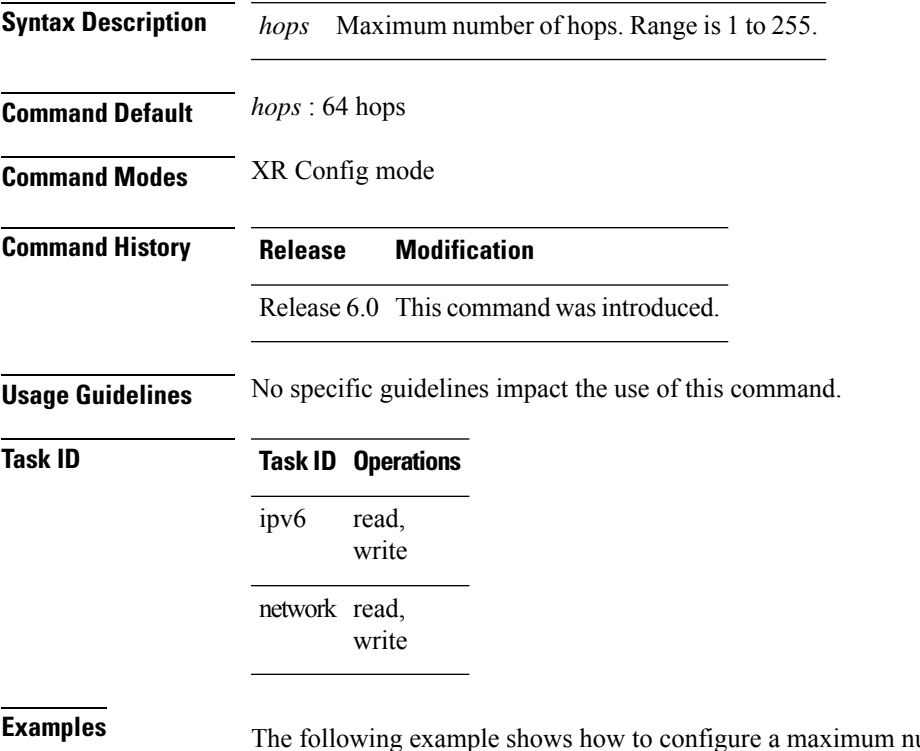

umber of 15 hops for router advertisements and all IPv6 packets that are originated from the router:

RP/0/RP0/CPU0:router(config)# **ipv6 hop-limit 15**

### <span id="page-23-0"></span>**ipv6 icmp error-interval**

To configure the interval and bucket size for IPv6 Internet Control Message Protocol (ICMP) error messages on all nodes, use the **ipv6 icmp error-interval** command in XR Config mode mode. To return the interval to its default setting, use the **no** form of this command.

**ipv6 icmp error-interval** *milliseconds* [*bucketsize*] **no ipv6 icmp error-interval**

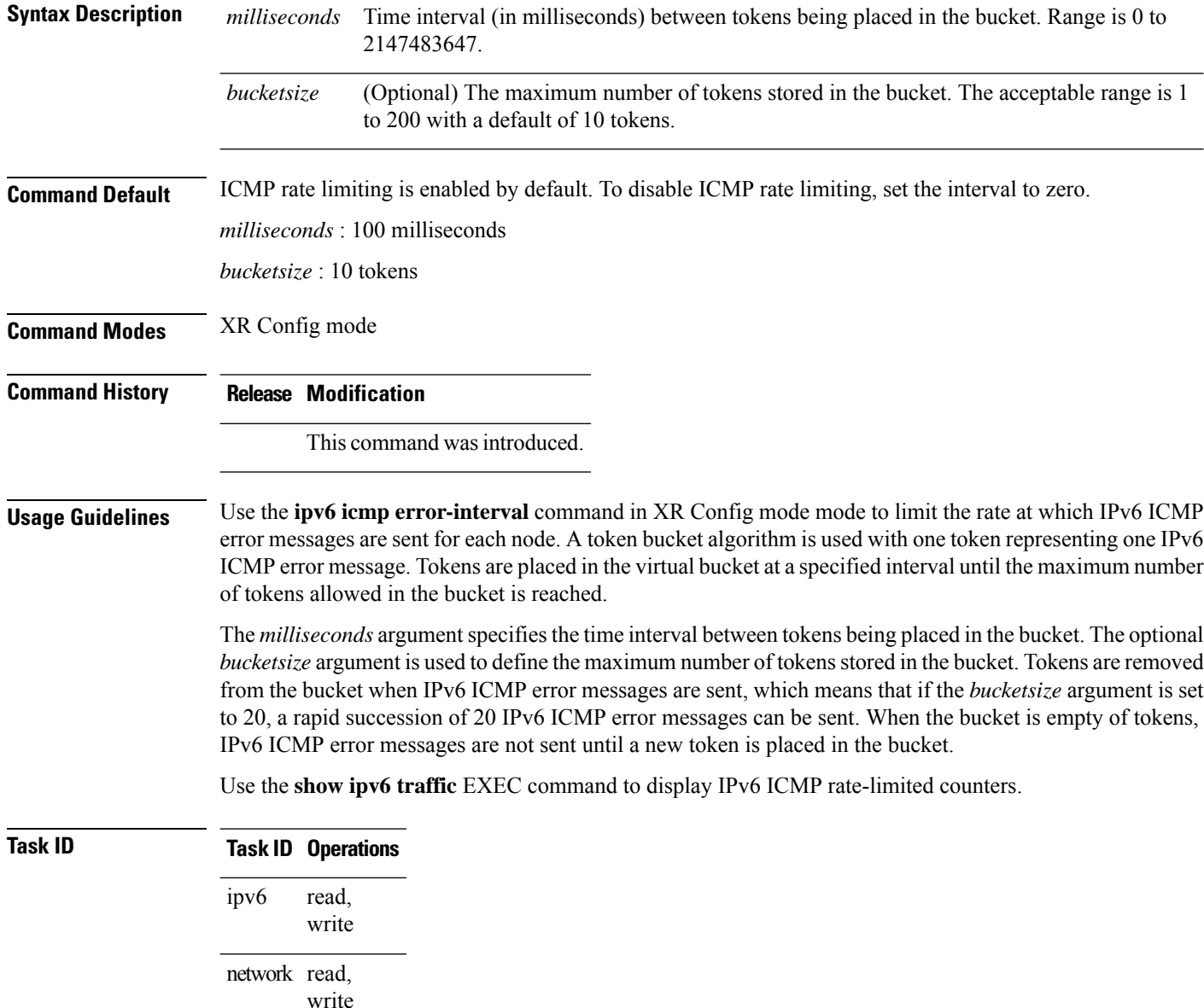

**Examples** The following example shows an interval of 50 milliseconds and a bucket size of 20 tokens being configured for IPv6 ICMP error messages:

RP/0/RP0/CPU0:router(config)# **ipv6 icmp error-interval 50 20**

 $\mathbf I$ 

# <span id="page-25-0"></span>**ipv6 mtu**

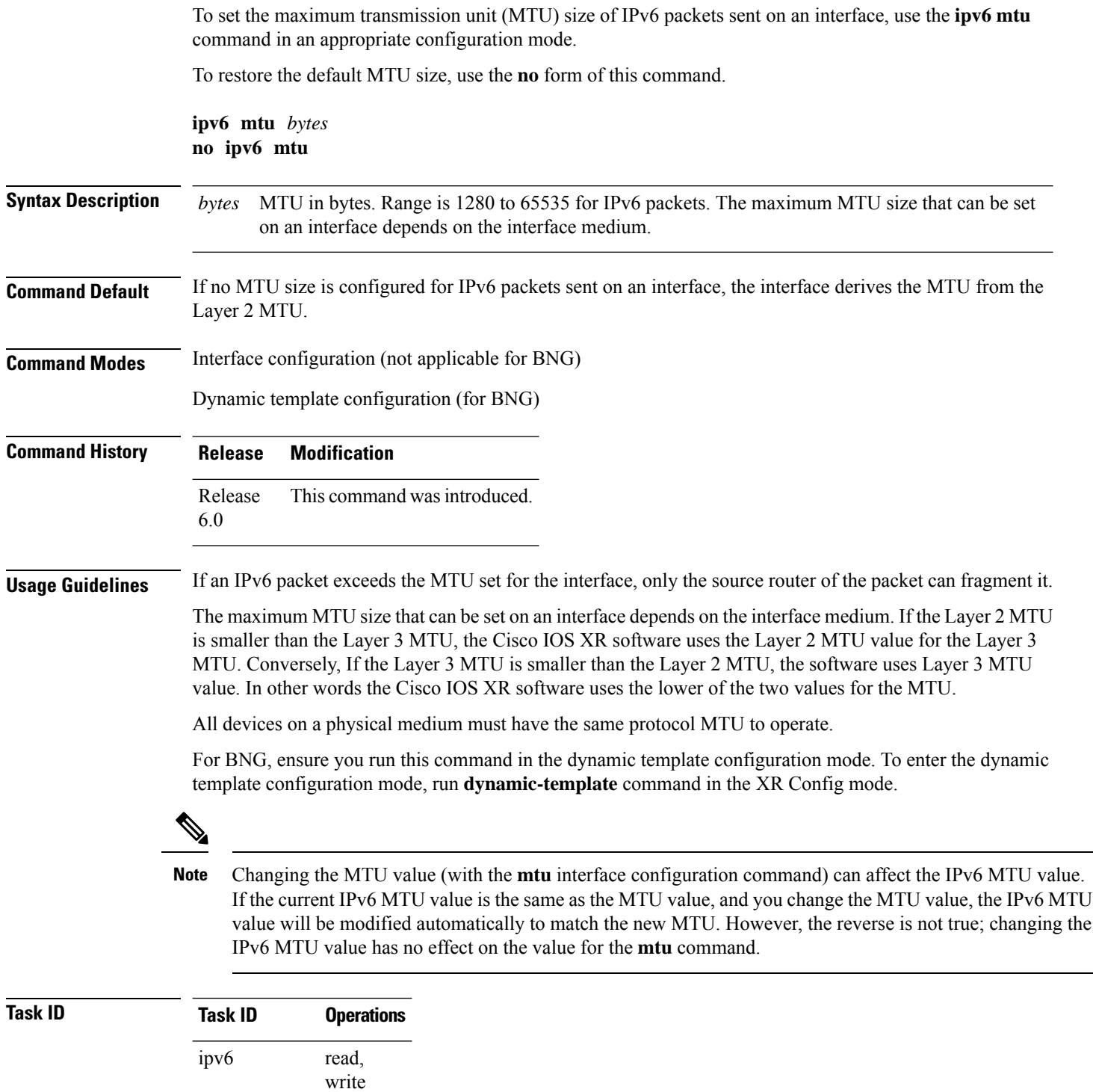

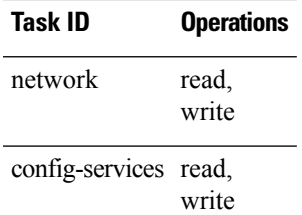

**Examples** This example (not applicable for BNG) shows how to set the maximum IPv6 packet size for tenGigE interface 0/0/0/1 to 1350 bytes:

```
RP/0/RP0/CPU0:router(config)# interface tenGigE0/0/0/1
RP/0/RP0/CPU0:router(config-if)# ipv6 mtu 1350
```
For BNG, this example shows how to set the maximum IPv6 packet size to 1350 bytes in the dynamic template configuration mode:

RP/0/RP0/CPU0:router(config)# **dynamic-template type ppp foo** RP/0/RP0/CPU0:router(config-dynamic-template-type)# **ipv6 mtu 1350**

#### <span id="page-27-0"></span>**ipv6 nd dad attempts**

To configure the number of consecutive neighbor solicitation messages that are sent on an interface while duplicate address detection is performed on the unicast IPv6 addresses of the interface, use the **ipv6 nd dad attempts** command in an appropriate configuration mode. To return the number of messages to the default value, use the **no** form of this command.

**ipv6 nd dad attempts** *value* **no ipv6 nd dad attempts** *value*

**Syntax Description** value Number of neighbor solicitation messages. Range is 0 to 600. Configuring a value of 0 disables duplicate address detection processing on the specified interface; a value of 1 configures a single transmission without follow-up transmissions. *value* **Command Default** Duplicate address detection on unicast IPv6 addresses with the sending of one neighbor solicitation message is enabled. The default is one message. **Command Modes** Interface configuration (not applicable for BNG) Dynamic template configuration (for BNG) **Command History Release Modification** Release This command was introduced. 6.0 **Usage Guidelines** Duplicate address detection verifies the uniqueness of new unicast IPv6 addresses before the addresses are assigned to interfaces (the new addresses remain in a tentative state while duplicate address detection is performed). Duplicate address detection uses neighborsolicitation messagesto verify the uniqueness of unicast IPv6 addresses. The DupAddrDetectTransmits node configuration variable (as specified in RFC 2462, *IPv6 Stateless Address Autoconfiguration*) is used to automatically determine the number of consecutive neighborsolicitation messages that are sent on an interface while duplicate address detection is performed on a tentative unicast IPv6 address.

> The interval between the sending of duplicate address detection neighbor solicitation messages (the duplicate address detection timeout interval) is specified by the neighbor discovery-related variable RetransTimer (as specified in RFC 2461, *Neighbor Discovery for IP Version 6 [IPv6]*), which is used to determine the time between retransmissions of neighbor solicitation messages to a neighbor when the address is being resolved or when the reachability of a neighbor is being probed. This is the same management variable used to specify the interval for neighborsolicitation messages during addressresolution and neighbor unreachability detection. Use the **ipv6 nd ns-interval** command to configure the interval between neighbor solicitation messages that are sent during duplicate address detection.

> Duplicate address detection is suspended on interfaces that are administratively down. While an interface is administratively down, the unicast IPv6 addresses assigned to the interface are set to a pending state. Duplicate address detection is automatically restarted on an interface when the interface returns to being administratively up.

> For BNG, ensure you run this command in the dynamic template configuration mode. To enter the dynamic template configuration mode, run **dynamic-template** command in the .

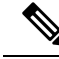

An interface returning to administratively up restarts duplicate address detection for all of the unicast IPv6 addresses on the interface. While duplicate address detection is performed on the link-local address of an interface, the state for the other IPv6 addresses is still set to tentative. When duplicate address detection is completed on the link-local address, duplicate address detection is performed on the remaining IPv6 addresses. **Note**

When duplicate address detection identifies a duplicate address, the state of the address is set to duplicate and the address is not used. If the duplicate address is the link-local address of the interface, the processing of IPv6 packets is disabled on the interface and an error message similar to the following is issued:

```
ipv6 nd[145]: %IPV6 ND-3-ADDRESS DUPLICATE : Duplicate address 111::1 has been detected
```
If the duplicate addressis a global address of the interface, the addressis not used and an error message similar to the following is issued:

```
%IPV6-4-DUPLICATE: Duplicate address 3000::4 on tenGigE&;
```
All configuration commands associated with the duplicate address remain as configured while the state of the address is set to duplicate.

If the link-local addressfor an interface changes, duplicate address detection is performed on the new link-local address and all of the other IPv6 address associated with the interface are regenerated (duplicate address detection is performed only on the new link-local address).

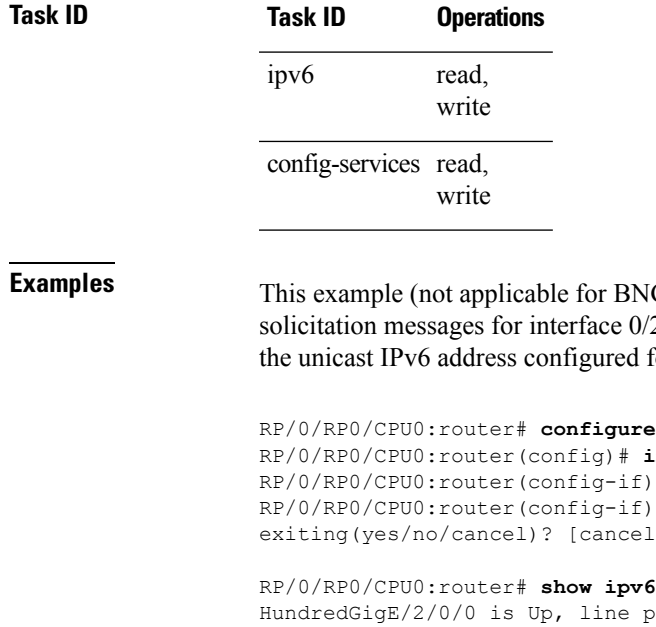

**EXAG)** shows how to set the number of consecutive neighbor  $\frac{60}{20}$  to 1 and then display the state (tentative or duplicate) of ed for an interface:

```
RP/0/RP0/CPU0:router(config)# interface HundredGigE0/2/0/1
                                  if) # ipv6 nd dad attempts 1
                                 if)# Uncommitted changes found, commit them before
                                  exiting(yes/no/cancel)? [cancel]:y
                                  RP/0/RP0/CPU0:router# show ipv6 interface
                                  e protocol is Up
  IPv6 is disabled, link-local address unassigned
  No global unicast address is configured
HundredGigE/2/0/1 is Up, line protocol is Up
  IPv6 is enabled, link-local address is fe80::203:fdff:fe1b:4501
  Global unicast address(es):
    1:4::1, subnet is 1:4::/64 [DUPLICATE]
  MTU is 1514 (1500 is available to IPv6)
```

```
ICMP redirects are disabled
 ND DAD is enabled, number of DAD attempts 1
 ND reachable time is 0 milliseconds
 ND advertised retransmit interval is 0 milliseconds
 ND router advertisements are sent every 200 seconds
 ND router advertisements live for 1800 seconds
  Hosts use stateless autoconfig for addresses.
HundredGigE/2/0/2 is Shutdown, line protocol is Down
 IPv6 is enabled, link-local address is fe80::200:11ff:fe11:1111 [TENTATIVE]
  Global unicast address(es):
   111::2, subnet is 111::/64 [TENTATIVE]
 MTU is 1514 (1500 is available to IPv6)
 ICMP redirects are enabled
 ND DAD is enabled, number of DAD attempts 1
 ND reachable time is 0 milliseconds
 ND advertised retransmit interval is 0 milliseconds
 ND router advertisements are sent every 200 seconds
 ND router advertisements live for 1800 seconds
 Hosts use stateless autoconfig for addresses.
```
For BNG, this example shows how to display the state (tentative or duplicate) of the unicast IPv6 address on the dynamic template configuration mode:

```
RP/0/RP0/CPU0:router(config)# dynamic-template type ppp p1
RP/0/RP0/CPU0:router(config-dynamic-template-type)# ipv6 nd dad attempts 1
```
#### <span id="page-30-0"></span>**ipv6 nd managed-config-flag**

To set the managed address configuration flag in IPv6 router advertisements, use the **ipv6 nd managed-config-flag** command in an appropriate configuration mode. To clear the flag from IPv6 router advertisements, use the **no** form of this command.

**ipv6 nd managed-config-flag no ipv6 nd managed-config-flag**

**Syntax Description** This command has no keywords or arguments. **Command Default** The managed address configuration flag is not set in IPv6 router advertisements.

**Command Modes** Interface configuration (not applicable for BNG)

Dynamic template configuration (for BNG)

**Command History Release Modification**

Release 6.0 This command was introduced.

**Usage Guidelines** Setting the managed address configuration flag in IPv6 router advertisements indicates to attached hosts whether they should use stateful autoconfiguration to obtain addresses. If the flag is set, the attached hosts should use stateful autoconfiguration to obtain addresses. If the flag is not set, the attached hosts should not use stateful autoconfiguration to obtain addresses.

Hosts may use stateful and stateless address autoconfiguration simultaneously.

For BNG, ensure you run this command in the dynamic template configuration mode. To enter the dynamic template configuration mode, run **dynamic-template** command in the XR EXEC mode.

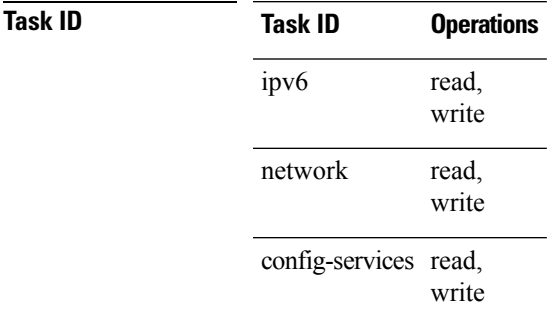

**Examples** This example (not applicable for BNG) shows how to configure the managed address configuration flag in IPv6 router advertisements on HundredGigE interface 0/1/0/1:

> RP/0/RP0/CPU0:router(config)# **interface HundredGigE0/1/0/1** RP/0/RP0/CPU0:router(config-if)# **ipv6 nd managed-config-flag**

For BNG, this example shows how to configure the managed address configuration flag in IPv6 router advertisements on dynamic template configuration mode:

RP/0/RP0/CPU0:router(config)# **dynamic-template type ppp p1** RP/0/RP0/CPU0:router(config-dynamic-template-type)# **ipv6 nd managed-config-flag** П

#### <span id="page-32-0"></span>**ipv6 nd ns-interval**

To configure the interval between IPv6 neighbor solicitation retransmissions on an interface, use the **ipv6 nd ns-interval** command in an appropriate configuration mode. To restore the default interval, use the **no** form of this command.

**ipv6 nd ns-interval** *milliseconds* **no ipv6 nd ns-interval**

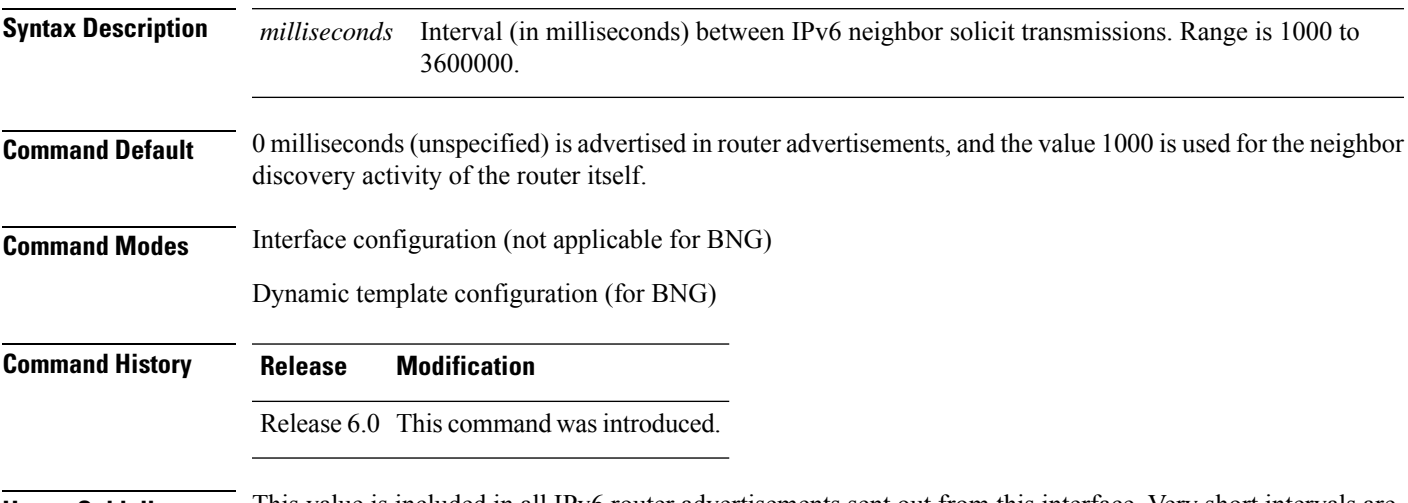

**Usage Guidelines** This value is included in all IPv6 router advertisements sent out from this interface. Very short intervals are not recommended in normal IPv6 operation. When a nondefault value is configured, the configured time is both advertised and used by the router itself.

> For BNG, ensure you run this command in the dynamic template configuration mode. To enter the dynamic template configuration mode, run **dynamic-template** command in the XR Config mode.

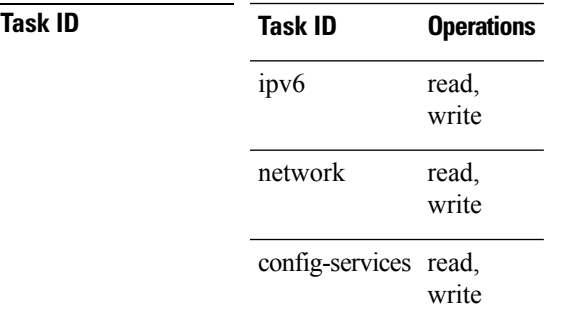

**Examples** This example (not applicable for BNG) configures an IPv6 neighbor solicit transmission interval of 9000 milliseconds for tenGigE interface 0/1/0/1:

> RP/0/RP0/CPU0:router(config)# **interface tenGigE0/1/0/1** RP/0/RP0/CPU0:router(config-if)# **ipv6 nd ns-interval 9000**

For BNG, this example configures an IPv6 neighborsolicit transmission interval of 9000 milliseconds in the dynamic template configuration mode:

RP/0/RP0/CPU0:router(config)# **dynamic-template type ppp p1** RP/0/RP0/CPU0:router(config-dynamic-template-type)# **ipv6 nd ns-interval 9000**

### <span id="page-34-0"></span>**ipv6 nd other-config-flag**

To set the other stateful configuration flag in IPv6 router advertisements, use the **ipv6 nd other-config-flag** command in an appropriate configuration mode. To clear the flag from IPv6 router advertisements, use the **no** form of this command.

**ipv6 nd other-config-flag no ipv6 nd other-config-flag**

**Syntax Description** This command has no keywords or arguments.

**Command Default** The other stateful configuration flag is not set in IPv6 router advertisements.

**Command Modes** Interface configuration (not applicable for BNG)

Dynamic template configuration (for BNG)

**Command History Release Modification**

Release 6.0 This command was introduced.

**Usage Guidelines** The setting of the other stateful configuration flag in IPv6 router advertisements indicates to attached hosts how they can obtain autoconfiguration information other than addresses. If the flag is set, the attached hosts should use stateful autoconfiguration to obtain the other (nonaddress) information.

If the managed address configuration flag is set using the **ipv6 nd managed-config-flag** command, then an attached host can use stateful autoconfiguration to obtain the other (nonaddress) information regardless of the setting of the other stateful configuration flag. **Note**

For BNG, ensure you run this command in the dynamic template configuration mode. To enter the dynamic template configuration mode, run **dynamic-template** command in the XR Config mode.

**Task ID Task ID Operations** read, write ipv6 read, write network config-services read, write

**Examples** This example (not applicable for BNG) configures the "other stateful configuration" flag in IPv6 router advertisements on HundredGigE interface 0/1/0/1:

```
RP/0/RP0/CPU0:router(config)# interface HundredGigE0/1/0/1
RP/0/RP0/CPU0:router(config-if)# ipv6 nd other-config-flag
```
For BNG, this example configures the "other stateful configuration" flag for IPv6 router advertisements in the dynamic template configuration mode:

```
RP/0/RP0/CPU0:router(config)# dynamic-template type ppp p1
RP/0/RP0/CPU0:router(config-dynamic-template-type)# ipv6 nd other-config-flag
```
# **ipv6 nd prefix**

To configure how IPv6 prefixes are advertised in IPv6 router advertisements, use the **ipv6ndprefix** command in interface configuration mode. To advertise a prefix with default parameter values, use the **no** form of this command. To prevent a prefix (or prefixes) from being advertised, use the **no- adv** keyword.

**ipv6 nd prefix** {*ipv6prefix*/*prefix-length* |**default** [{*valid-lifetime* | **at** |**infinite** |**no-adv** |**no-autoconfig** | **off-link**}]} **no ipv6 nd prefix** {*ipv6prefix*/*prefix-length* | **default** [{*valid-lifetime* | **at** | **infinite** | **no-adv** |

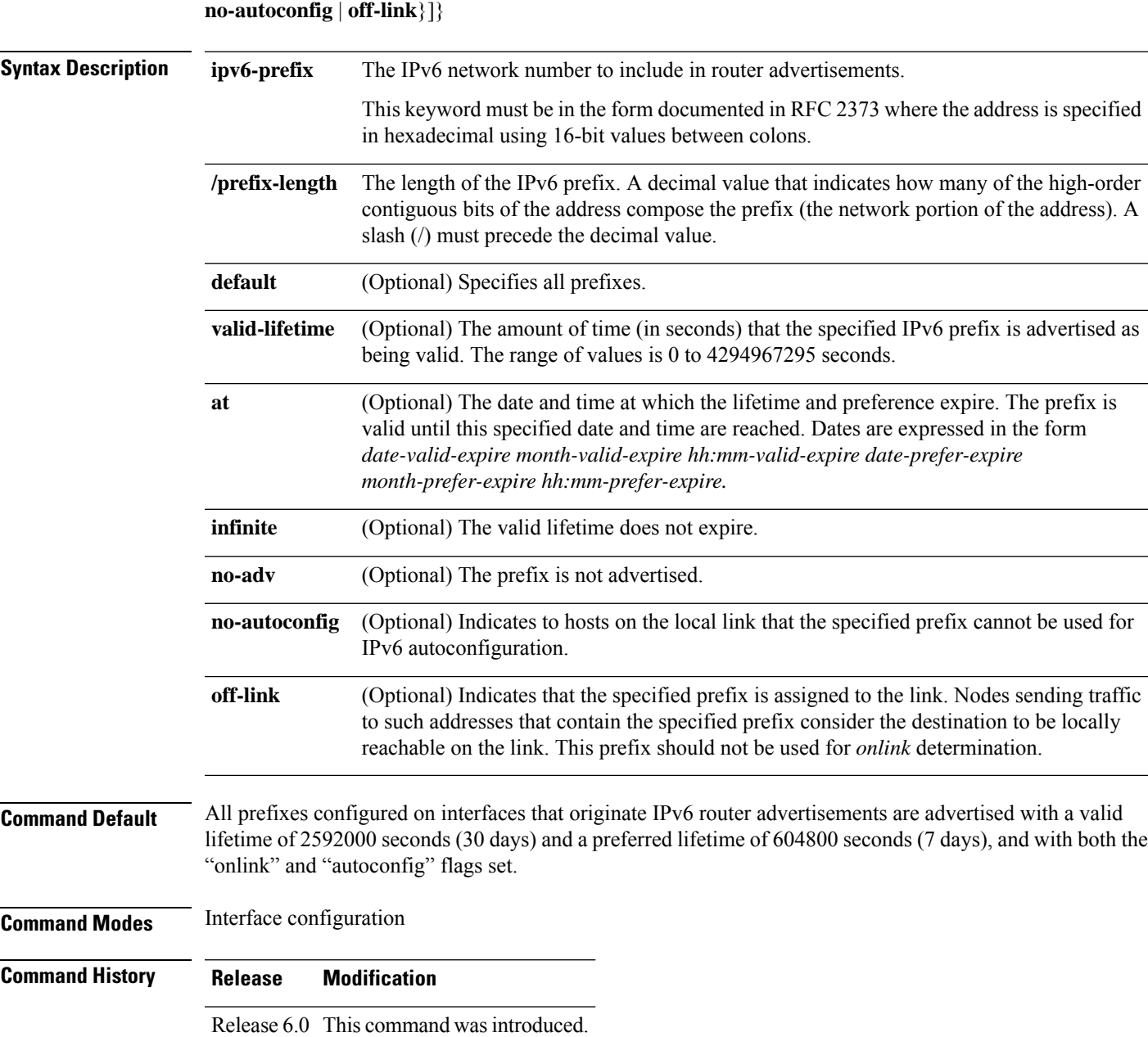

#### **Usage Guidelines** This command allows control over the individual parameters per prefix, including whether or not the prefix should be advertised.

To control how prefixes are advertised, use the **ipv6 nd prefix** command. By default, prefixes configured as addresses on an interface using the **ipv6 address** command are advertised with default values. If you configure prefixes for advertisement using the **ipv6 nd prefix** command, only the specified prefixes are advertised with the configured values, all other prefixes are advertised with default values.

The default keyword can be used to set default parameters for all prefixes.

A date can be set to specify the expiration of a prefix. The valid and preferred lifetimes are counted down in real time. When the expiration date is reached, the prefix is no longer advertised.

When onlink is "on" (by default), the specified prefix is assigned to the link. Nodes sending traffic to such addresses that contain the specified prefix consider the destination to be locally reachable on the link.

When autoconfig is "on" (by default), it indicates to hosts on the local link that the specified prefix can be used for IPv6 autoconfiguration.

#### **Task ID Task ID Operations**

read, write ipv6 network read, write

**Examples** The following example includes the IPv6 prefix 2001:0DB8::/35 in router advertisements sent out HundredGigE interface 0/1/0/0 with a valid lifetime of 1000 seconds and a preferred lifetime of 900 seconds:

> RP/0/RP0/CPU0:router(config)# **interface HundredGigE0/1/0/0** RP/0/RP0/CPU0:router(config-if)# **ipv6 nd prefix 2001:0DB8::/35 1000 900**

Ш

### **ipv6 nd ra-interval**

To configure the interval between IPv6 router advertisement transmissions on an interface, use the **ipv6 nd ra-interval** command in an appropriate configuration mode. To restore the default interval, use the **no** form of this command.

**ipv6 nd ra-interval** *seconds* **no ipv6 nd ra-interval** *seconds*

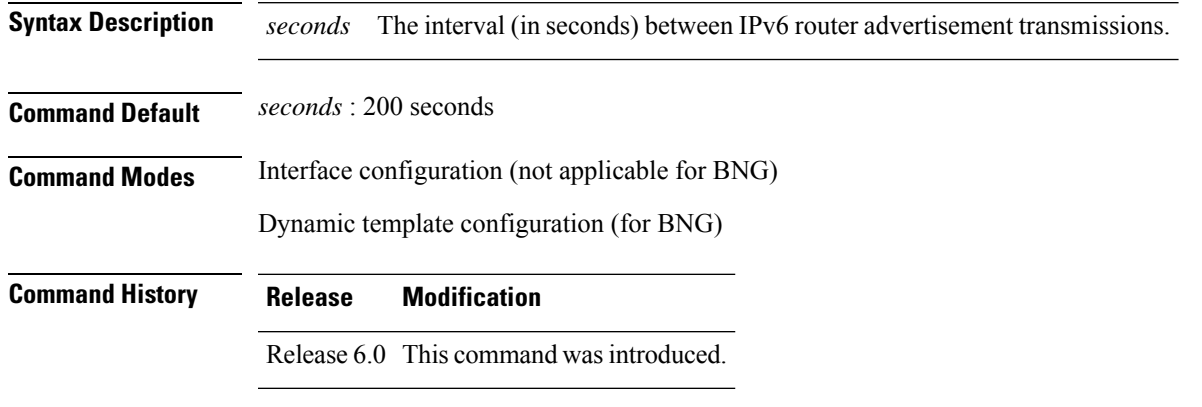

**Usage Guidelines** The interval between transmissions should be less than or equal to the IPv6 router advertisement lifetime if the router is configured as a default router by using the **ipv6 nd ra-lifetime** command. To prevent synchronization with other IPv6 nodes, randomly adjust the actual value used to within 20 percent of the specified value.

> For BNG, ensure you run this command in the dynamic template configuration mode. To enter the dynamic template configuration mode, run **dynamic-template** command in the XR Config mode.

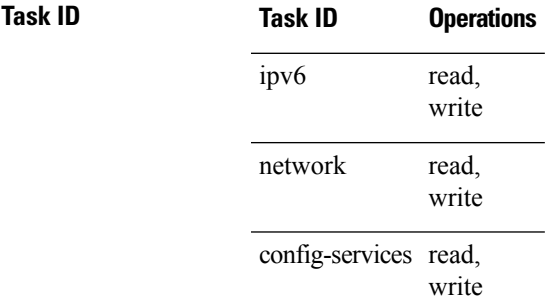

**Examples** This example (not applicable for BNG) configures an IPv6 router advertisement interval of 201 seconds on HundredGigE interface  $0/1/0/1$ :

> RP/0/RP0/CPU0:router(config)# **interface HundredGigE0/1/0/1** RP/0/RP0/CPU0:router(config-if)# **ipv6 nd ra-interval 201**

For BNG, this example configures an IPv6 router advertisement interval of 201 seconds in the dynamic template configuration mode:

RP/0/RP0/CPU0:router(config)# **dynamic-template type ppp p1** RP/0/RP0/CPU0:router(config-dynamic-template-type)# **ipv6 nd ra-interval 201**

### **ipv6 nd ra-lifetime**

To configure the router lifetime value in IPv6 router advertisements on an interface, use the **ipv6ndra-lifetime** command in an appropriate configuration mode. To restore the default lifetime, use the **no** form of this command.

**ipv6 nd ra-lifetime** *seconds* **no ipv6 nd ra-lifetime**

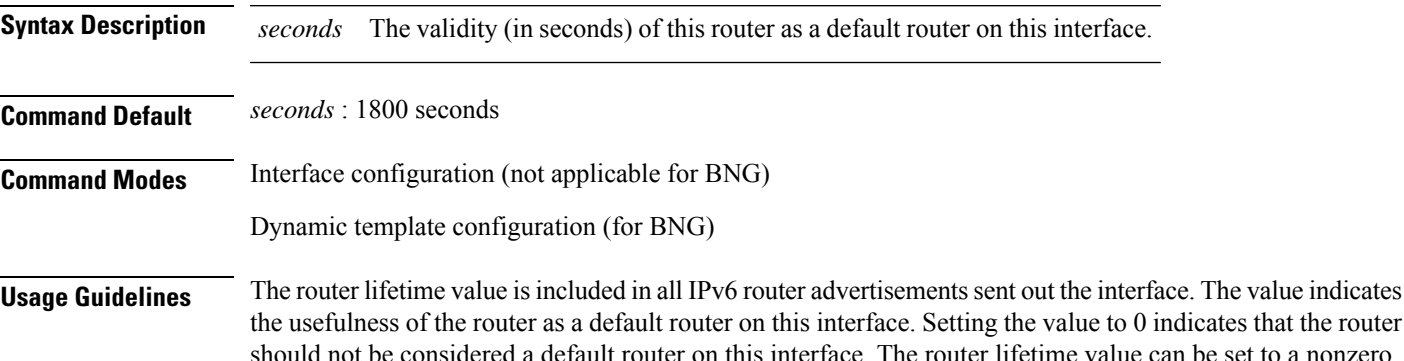

set to a nonzero value to indicate that itshould be considered a default router on thisinterface. The nonzero value for the router lifetime value should not be less than the router advertisement interval.

For BNG, ensure you run this command in the dynamic template configuration mode. To enter the dynamic template configuration mode, run **dynamic-template** command in the XR Config mode.

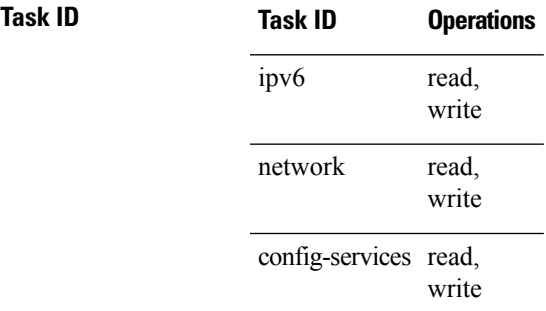

**Examples** This example (not applicable for BNG) configures an IPv6 router advertisement lifetime of 1801 seconds on HundredGigE interface  $0/1/0/1$ :

> RP/0/RP0/CPU0:router(config)# **interface HundredGigE0/1/0/1** RP/0/RP0/CPU0:router(config-if)# **ipv6 nd ra-lifetime 1801**

For BNG, this example configures an IPv6 router advertisement lifetime of 1801 seconds in the dynamic template configuration mode:

```
RP/0/RP0/CPU0:router(config)# dynamic-template type ppp p1
RP/0/RP0/CPU0:router(config-dynamic-template-type)# ipv6 nd ra-lifetime 1801
```
### **ipv6 nd reachable-time**

To configure the amount of time that a remote IPv6 node is considered reachable after some reachability confirmation event has occurred, use the **ipv6 nd reachable-time** command in an appropriate configuration mode. To restore the default time, use the **no** form of this command.

**ipv6 nd reachable-time** *milliseconds* **no ipv6 nd reachable-time**

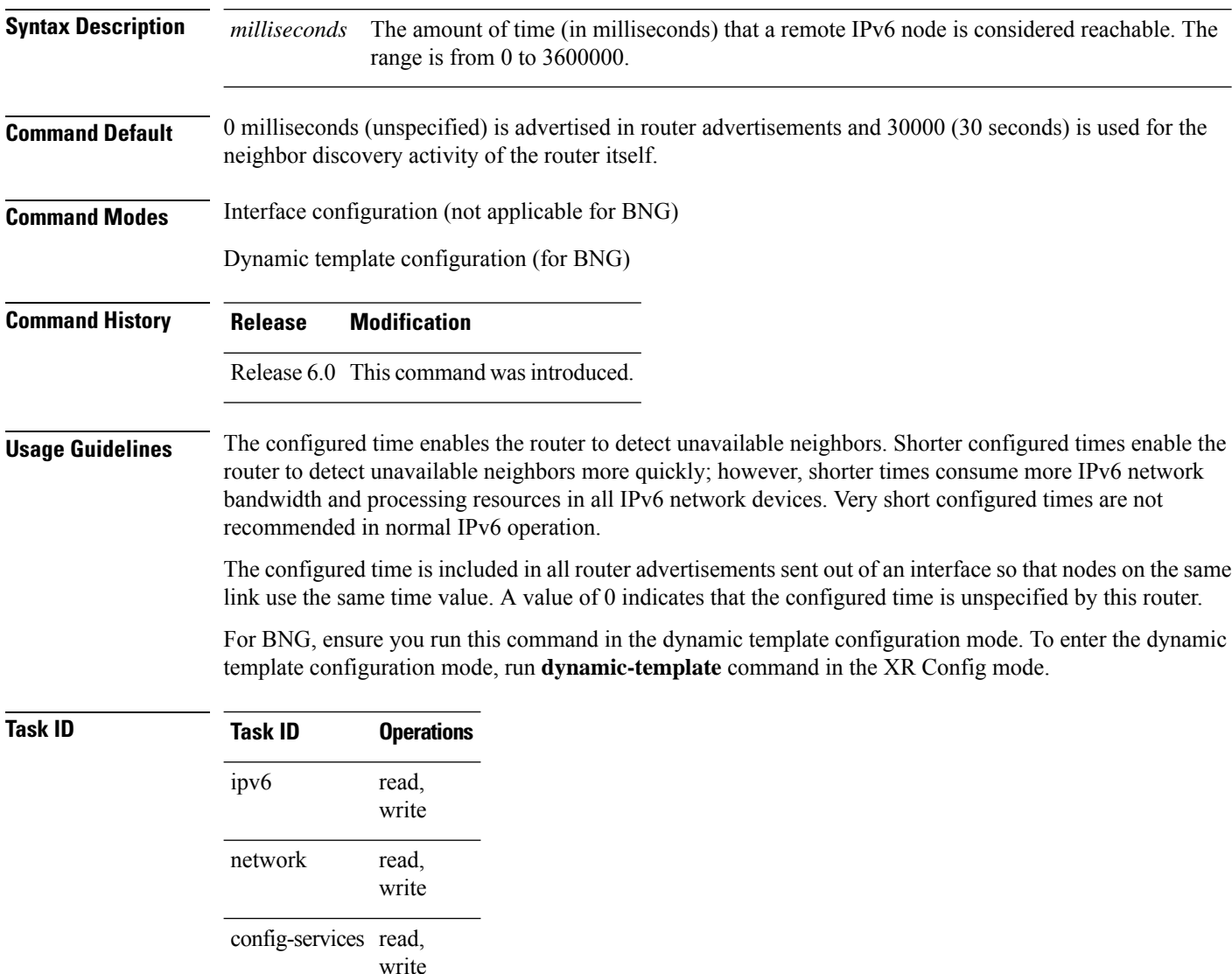

**Examples** This example (not applicable for BNG) shows how to configure an IPv6 reachable time of 1,700,000 milliseconds for HundredGigE interface 0/1/0/1:

RP/0/RP0/CPU0:router(config)# **interface HundredGigE0/1/0/1**

RP/0/RP0/CPU0:router(config-if)# **ipv6 nd reachable-time 1700000**

For BNG, this example shows how to configure an IPv6 reachable time of 1,700,000 milliseconds in the dynamic template configuration mode:

RP/0/RP0/CPU0:router(config)# **dynamic-template type ppp p1** RP/0/RP0/CPU0:router(config-dynamic-template-type)# **ipv6 nd reachable-time 1700000**

### **ipv6 nd redirects**

To send Internet Control Message Protocol (ICMP) redirect messages, use the **ipv6 nd redirects** command in interface configuration mode. To restore the system default, use the **no** form of this command.

**ipv6 nd redirects no ipv6 nd redirects**

**Syntax Description** This command has no keywords or arguments.

**Command Default** The default value is disabled.

**Command Modes** Interface configuration

**Command History Release Modification**

Release 6.0 This command was introduced.

**Usage Guidelines** This command has no keywords or arguments.

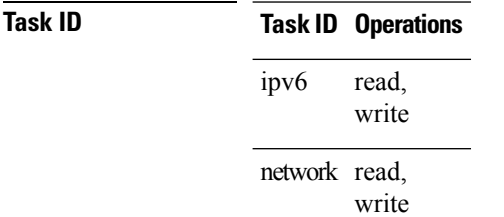

**Examples** The following example shows how to redirect IPv6 nd-directed broadcasts on HundredGigE interface 0/2/0/2:

> RP/0/RP0/CPU0:router(config)# **interface HundredGigE0/2/0/2** RP/0/RP0/CPU0:router(config-if)# **ipv6 nd redirects**

# **ipv6 nd scavenge-timeout**

To set the lifetime for neighbor entries in the stale state, use the **ipv6 nd scavenge-timeout** command in XR Config mode mode. To disable this feature, use the **no** form of this command.

**ipv6 nd scavenge-timeout** *seconds* **no ipv6 nd scavenge-timeout** *seconds*

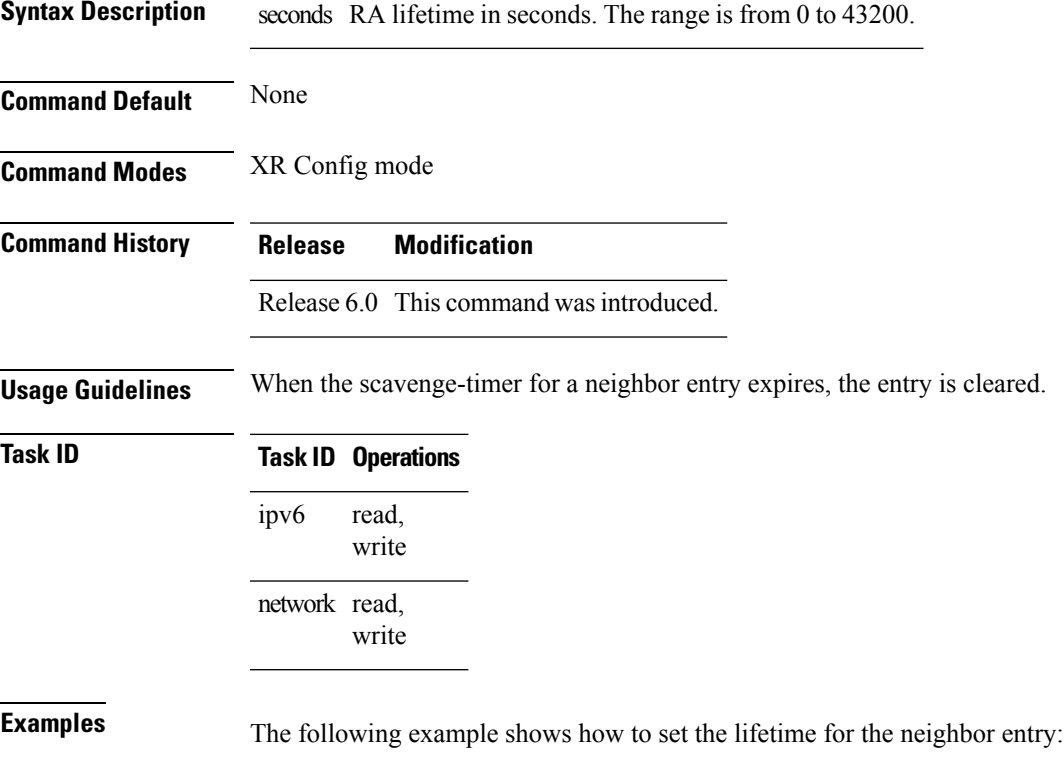

RP/0/RP0/CPU0:router(config)# **ipv6 nd scavenge-timeout 3000**

### **ipv6 nd suppress-ra**

To suppress IPv6 router advertisement transmissions on a LAN interface, use the **ipv6 nd suppress-ra** command in an appropriate configuration mode. To reenable the sending of IPv6 router advertisement transmissions on a LAN interface, use the **no** form of this command.

**ipv6 nd suppress-ra no ipv6 nd suppress-ra**

**Syntax Description** This command has no keywords or arguments.

**Command Default** IPv6 router advertisements are automatically sent on other types of interlaces if IPv6 unicast routing is enabled on the interfaces. IPv6 router advertisements are not sent on other types of interfaces.

**Command Modes** Interface configuration (not applicable for BNG)

Dynamic template configuration (for BNG)

**Command History Release Modification**

Release 6.0 This command was introduced.

**Usage Guidelines** Use the **no ipv6 nd suppress-ra** command to enable the sending of IPv6 router advertisement transmissions on non-LAN interface types (for example, serial or tunnel interfaces).

> For BNG, ensure you run this command in the dynamic template configuration mode. To enter the dynamic template configuration mode, run **dynamic-template** command in the XR Config mode.

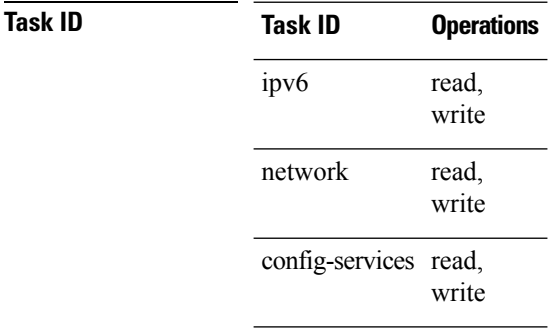

**Examples** This example (not applicable for BNG) shows how to suppress IPv6 router advertisements on HundredGigE interface 0/1/0/1:

> RP/0/RP0/CPU0:router(config)# **interface HundredGigE0/1/0/1** RP/0/RP0/CPU0:router(config-if)# **ipv6 nd suppress-ra**

For BNG, this example shows how to suppress IPv6 router advertisements in the dynamic template configuration mode:

```
RP/0/RP0/CPU0:router(config)# dynamic-template type ppp p1
RP/0/RP0/CPU0:router(config-dynamic-template-type)# ipv6 nd suppress-ra
```
# **ipv6 neighbor**

To configure a static entry in the IPv6 neighbor discovery cache, use the **ipv6 neighbor** command in XR Config mode mode. To remove a static IPv6 entry from the IPv6 neighbors discovery cache, use the **no** form of this command.

**ipv6 neighbor** *ipv6-address interface-type interface-instance hardware-address* **no ipv6 neighbor** *ipv6-address interface-type interface-instance hardware-address*

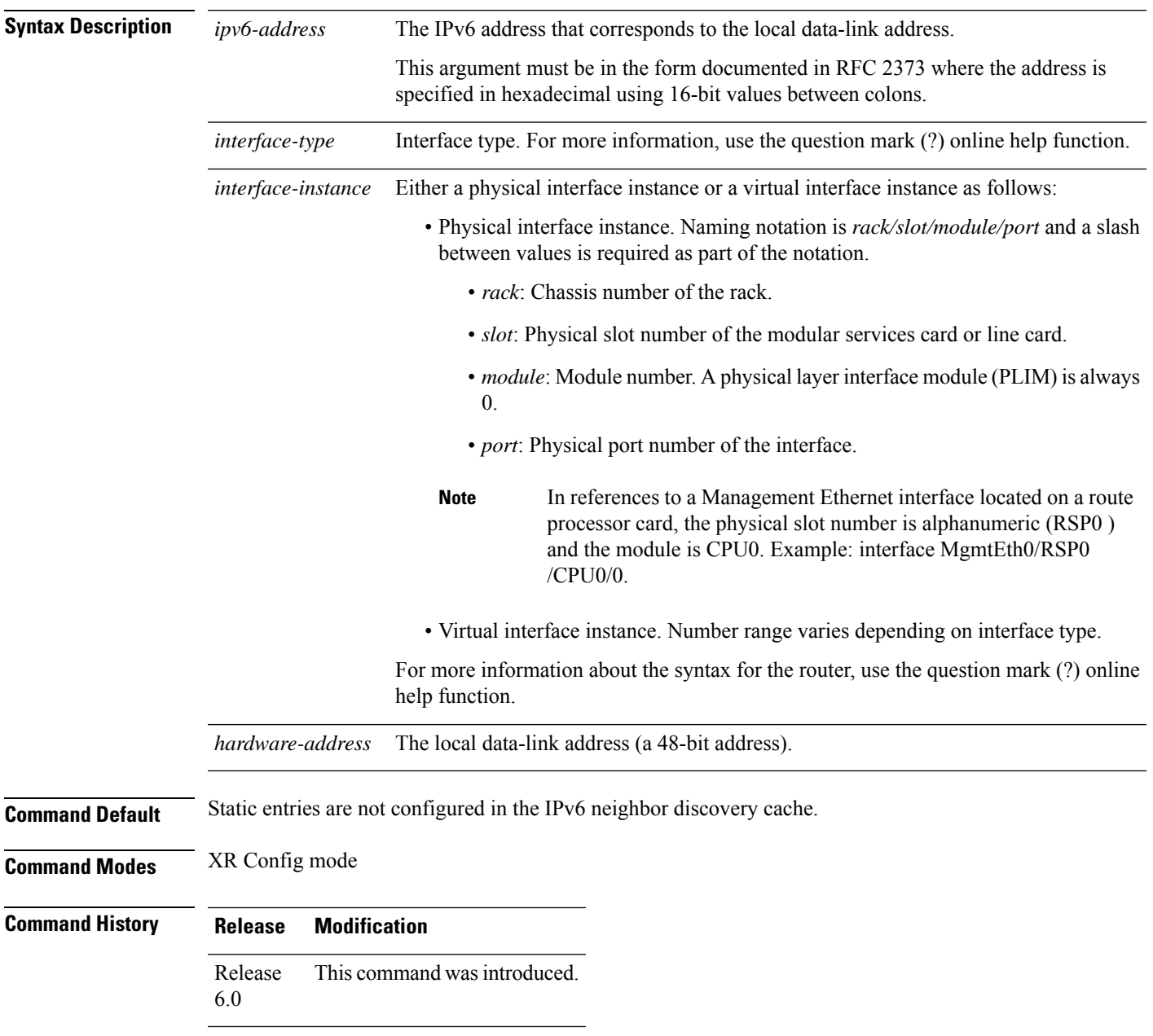

**Usage Guidelines** The **ipv6 neighbor** command is similar to the **arp** (global) command.

If an entry for the specified IPv6 address already exists in the neighbor discovery cache—learned through the IPv6 neighbor discovery process—the entry is automatically converted to a static entry.

Use the **show ipv6 neighbors** command to display static entries in the IPv6 neighbors discovery cache. A static entry in the IPv6 neighbor discovery cache has one state: reach (reachable)—The interface for this entry is up. If the interface for the entry is down, the **show ipv6 neighbors** command does not show the entry.

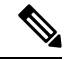

**Note**

Reachability detection is not applied to static entries in the IPv6 neighbor discovery cache; therefore, the descriptions for the reach (reachable) state are different for dynamic and static cache entries. See the **show ipv6 neighbors** command for a description of the reach (reachable) state for dynamic cache entries.

The **clear ipv6 neighbors** command deletes all entries in the IPv6 neighbors discovery cache, except static entries. The **no ipv6 neighbor** command deletes a specified static entry from the neighbor discovery cache; the command does not remove dynamic entries—learned from the IPv6 neighbor discovery process—from the cache. Disabling IPv6 on an interface by using the **no ipv6 enable** or the **no ipv6 unnumbered** command deletes all IPv6 neighbor discovery cache entries configured for that interface, except static entries (the state of the entry changes to reach [reachable]).

Static entries in the IPv6 neighbor discovery cache are not modified by the neighbor discovery process.

Static entries for IPv6 neighbors can be configured only on IPv6-enabled LAN and ATM LAN Emulation interfaces. **Note**

**Task ID Task ID Operations** read, write ipv6 network read, write

**Examples** The following example shows how to configure a static entry in the IPv6 neighbor discovery cache for a neighbor with the IPv6 address 2001:0DB8::45A and link-layer address 0002.7D1A.9472 on ethernet interface 0/RSP0/CPU0:

RP/0/RP0/CPU0:router(config)# **ipv6 neighbor 2001:0DB8::45A 0002.7D1A.9472**

# **ipv6 path-mtu enable**

To enable the command to configure path maximum transmission unit (MTU) discovery of IPv6 packets, use the **ipv6 path-mtu enable** command in the XR Config mode.

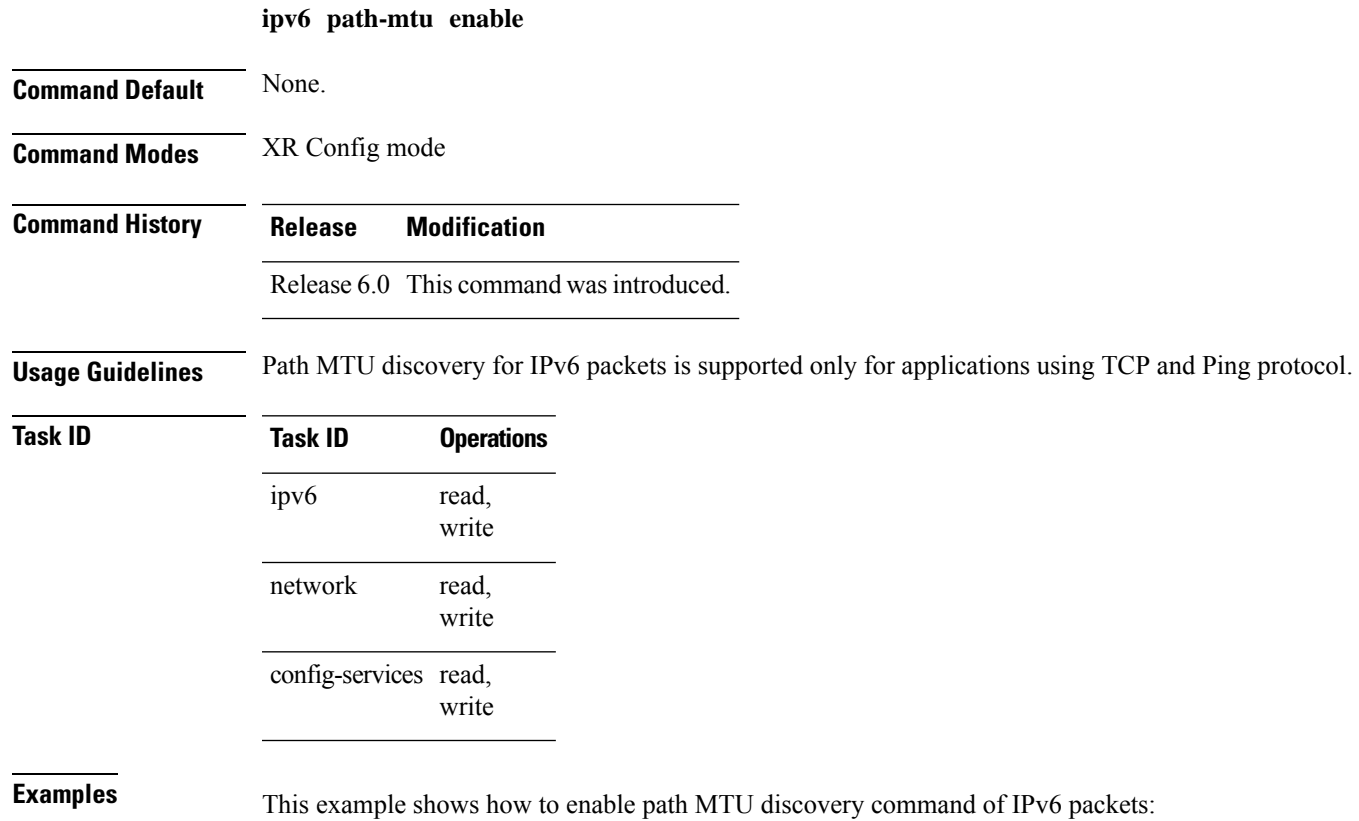

RP/0/RP0/CPU0:router(config)# **ipv6 path-mtu enable**

### **ipv6 path-mtu timeout**

To set the maximum transmission unit (MTU) timeout value of IPv6 packets, use the **ipv6 path-mtu timeout** command in the XR Config mode.

**ipv6 path-mtu timeout** *minutes*

**Syntax Description** *minutes* MTU timeout in minutes. Range is 1 to 15 minutes. Default timeout value is 10 minutes.

**Command Modes** XR Config mode

**Command Default** None.

**Command History Release Modification**

Release 6.0 This command was introduced.

**Usage Guidelines** Path MTU discovery for IPv6 packets is supported only for applications using TCP and Ping protocol.

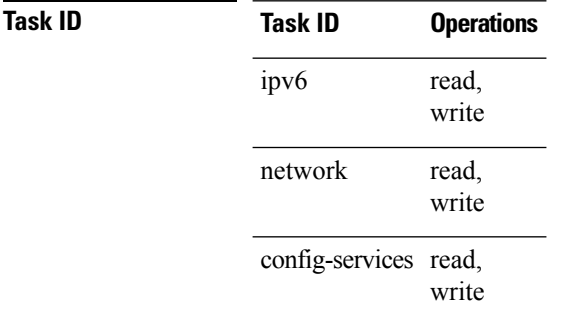

**Examples** This example shows how to set path MTU timeout of IPv6 packets:

RP/0/RP0/CPU0:router(config)# **ipv6 path-mtu timeout 15**

П

### **ipv6 source-route**

To enable processing of the IPv6 type source (type 0) routing header, use the **ipv6 source-route** command in XR EXEC mode mode. To disable the processing of this IPv6 extension header, use the **no** form of this command.

**ipv6 source-route no ipv6 source-route**

**Syntax Description** This command has no keywords or arguments.

**Command Default** The **no** version of the **ipv6 source-route** command is the default.

**Command Modes** XR EXEC mode

**Command History Release Modification**

Release 6.0 This command was introduced.

**Usage Guidelines** The **no ipv6 source-route** command (which is the default) prevents hosts from performing source routing using your routers. When the **no ipv6 source-route** command is configured and the router receives a packet with a type 0 source routing header, the router drops the packet and sends an IPv6 ICMP error message back to the source and logs an appropriate debug message.

#### **Task ID Task ID Operation** network read, write read, write ipv6

#### **Example**

The following example shows how to allow the processing of any IPv6 datagrams containing a source-route header option:

```
RP/0/RP0/CPU0:router# config
RP/0/RP0/CPU0:router(config)# ipv6 source-route
RP/0/RP0/CPU0:router(config)#
```
### **ipv6 tcp-mss-adjust**

To enable the transit traffic of TCP flows to be a Maximum Segment Size (MSS) below the GRE tunnel interface or VLAN sub-interface MTU so that traffic fragmentation is prevented when a session is established for IPv6 packets, use the **ipv6 tcp-mss-adjust** command in the interface configuration submode. To disable the transit traffic of TCP flows to be a Maximum Segment Size (MSS) below the GRE tunnel interface or VLAN sub-interface MTU, use the **no** form of this command.

**ipv6 tcp-mss-adjust enable no ipv6 tcp-mss-adjust enable**

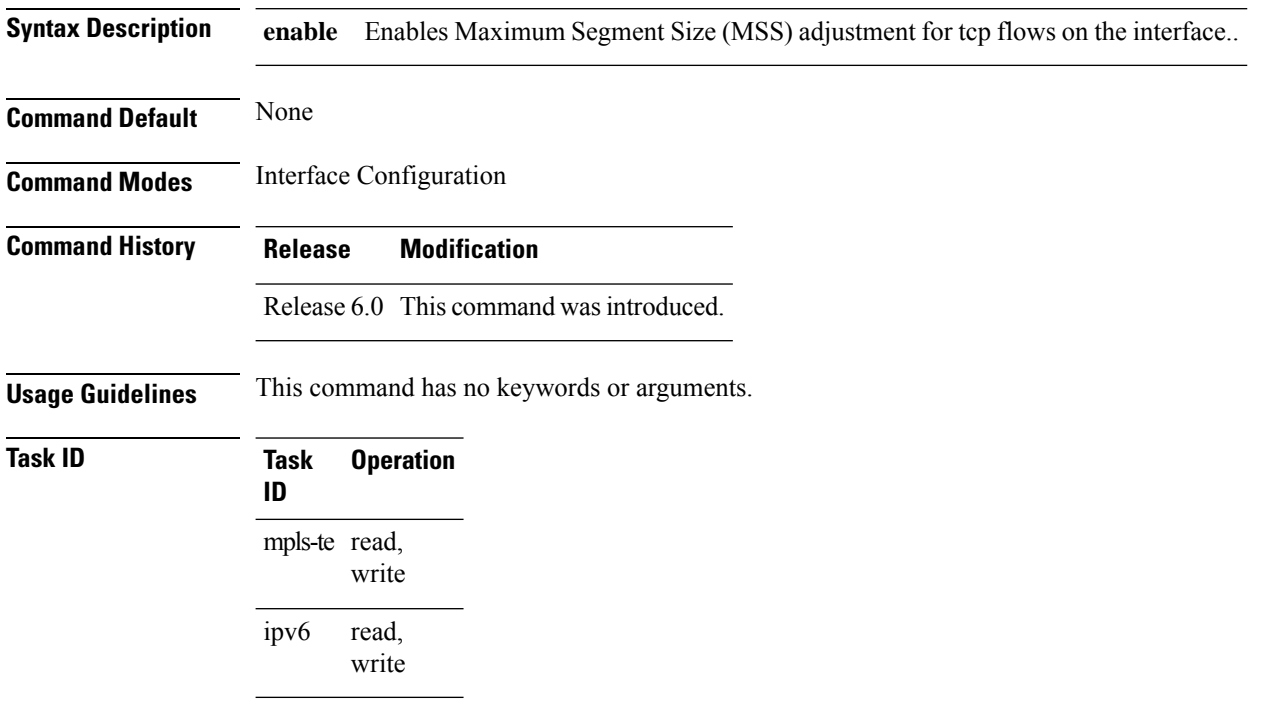

#### **Example**

This example shows how to enable the transit traffic of TCP flows for IPv6 packets using the **ipv6 tcp-mss-adjust** command:

RP/0/RP0/CPU0:router# configure RP/0/RP0/CPU0:router(config)# interface HundredEthernet 0/0/0/4.20 RP/0/RP0/CPU0:router(config-if)# ipv6 tcp-mss-adjust enable

# **ipv6 virtual address**

To define an IPv6 virtual address for a network of management Ethernet interfaces, use the **ipv6 virtual address** command in XR Config mode. To remove an IPv6 virtual address from the configuration, use the **no** form of this command.

**ipv6 virtual address** {[**vrf** *vrf-name*]*ipv6-address*/*prefix-length* | **use-as-src-addr**} **no ipv6 virtual address** {[**vrf** *vrf-name*]*ipv6-address*/*prefix-length* | **use-as-src-addr**}

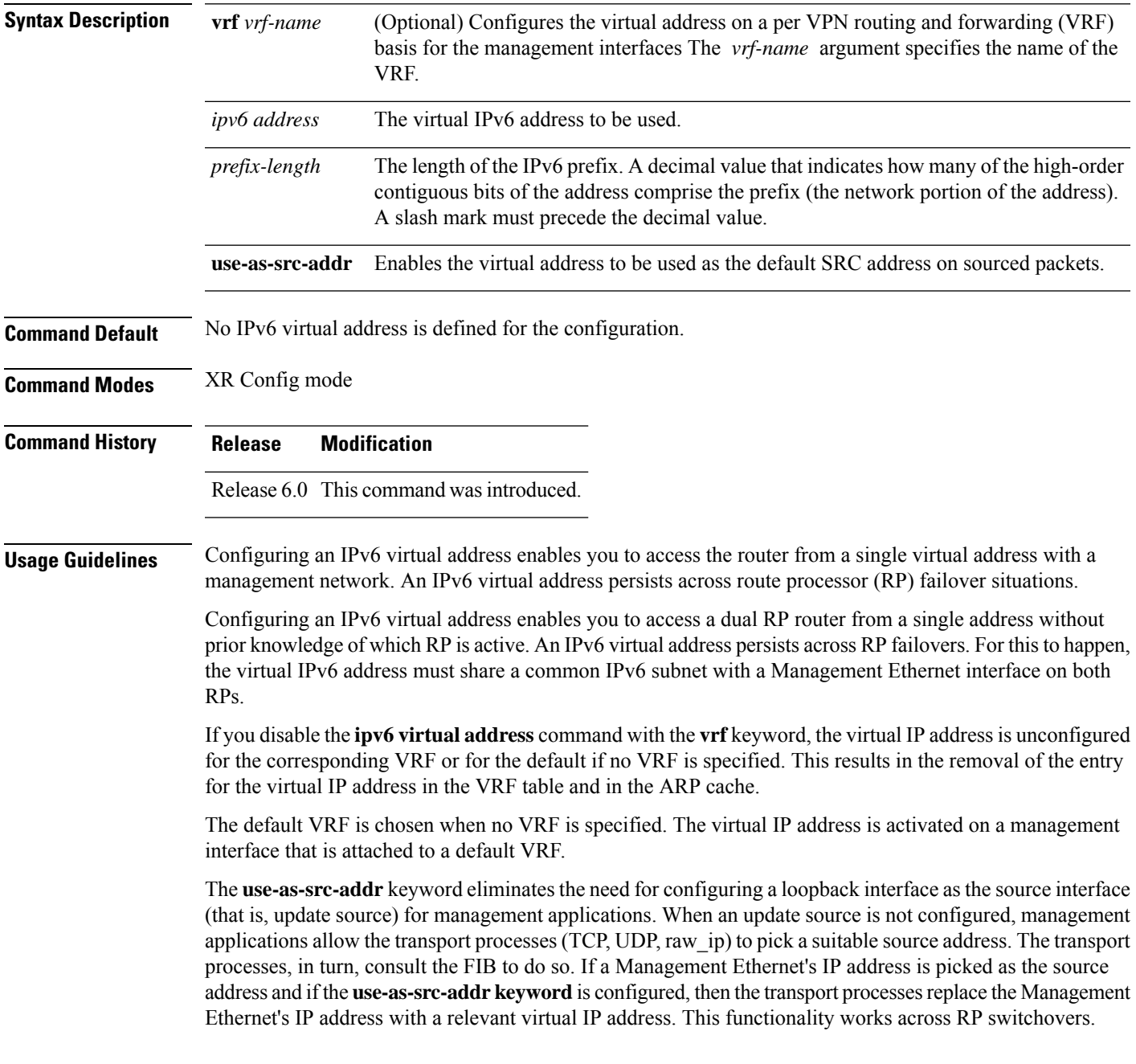

#### **Task ID Task ID Operations** read, write ipv6 network read, write

**Examples** The following example shows how to define an IPv6 virtual address:

RP/0/RP0/CPU0:router(config)# **ipv6 virtual address 0:0:0:7272::72/64**

The following example shows how to configure the virtual IP addresses for management interfaces on a per VRF basis:

RP/0/RP0/CPU0:router(config)# **ipv6 virtual address vrf ppp 0:0:0:7272::72/64**

### **show arm conflicts**

To display IPv4 or IPv6 address conflict information identified by the Address Repository Manager (ARM), use the **show arm conflicts** command in XR EXEC mode.

**show arm** {**ipv4** | **ipv6**} [**vrf** *vrf-name*] **conflicts** [{**address** | **override** | **unnumbered**}]

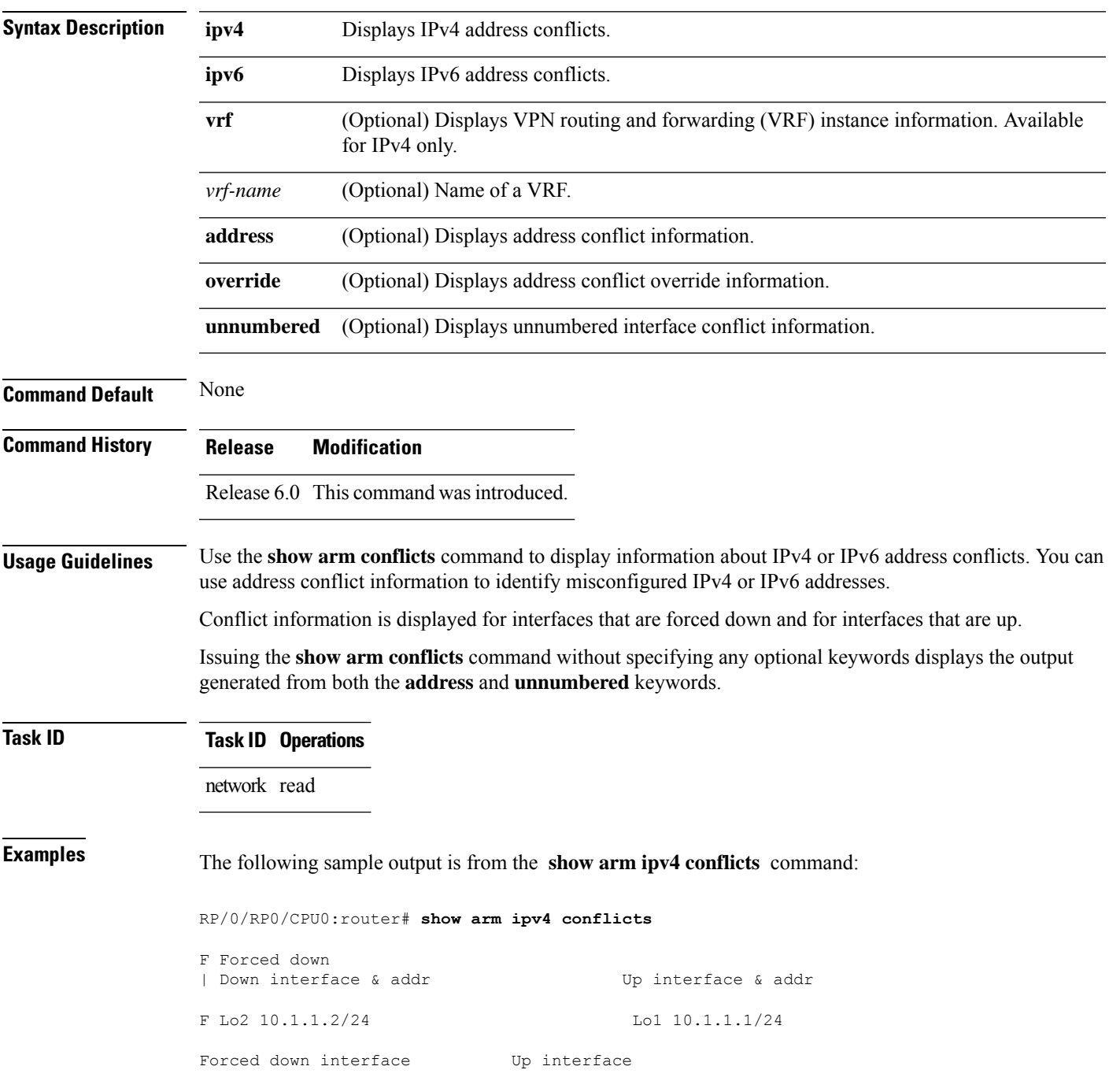

tu2->tu1 tu1->Lo1

The following is sample output from the **show arm ipv4 conflicts** command with the **address** keyword:

RP/0/RP0/CPU0:router# **show arm ipv4 conflicts address** F Forced down | Down interface & addr | Up interface & addr F Lo2 10.1.1.2/24 Lo1 10.1.1.1/24

The following issample output from the **show arm ipv4 conflicts** command with the **unnumbered** keyword:

RP/0/RP0/CPU0:router# **show arm ipv4 conflicts unnumbered**

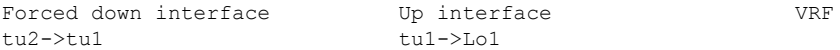

This table describes the significant fields shown in the display.

#### **Table 1: show arm conflicts Command Field Descriptions**

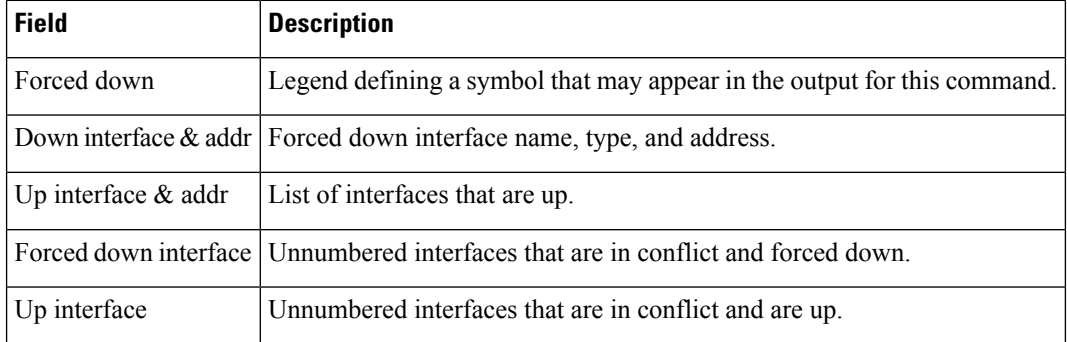

# **show arm registrations producers**

To display producer registration information for the Address Repository Manager (ARM), use the **show arm registrations producers** command in XR EXEC mode.

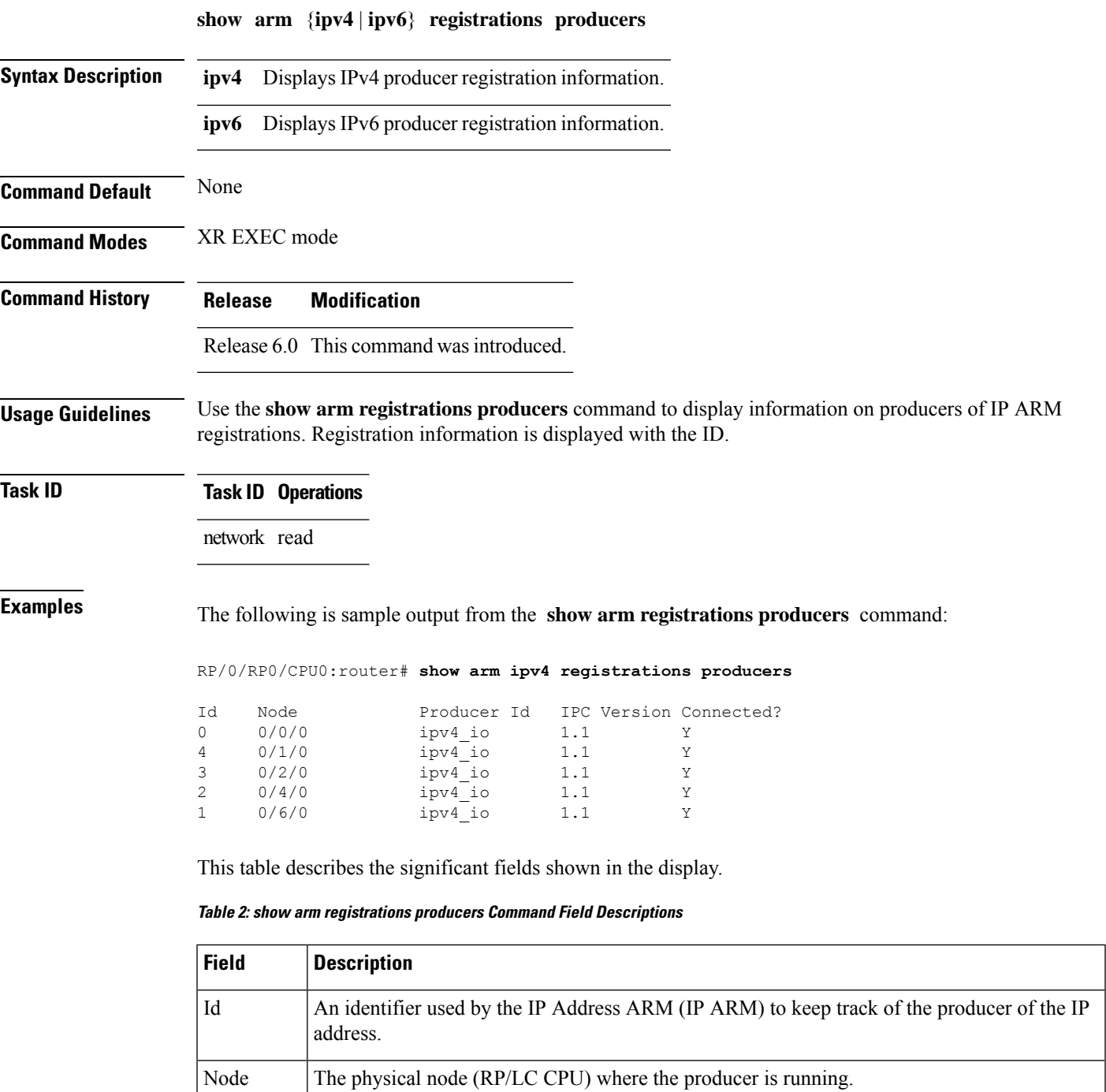

Producer Id | The string used by the producer when registering with IP ARM.

I

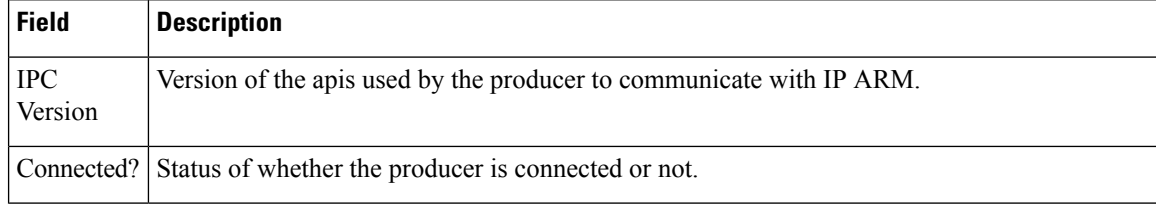

i.

Ш

### **show arm router-ids**

To display the router identification information with virtual routing and forwarding table information for the Address Repository Manager (ARM), use the **show arm router-ids** command in XR EXEC mode.

**show arm** [**ipv4**] **router-ids Syntax Description ipv4** (Optional) Displays IPv4 router information. **Command Default** None **Command Modes** XR EXEC mode **Command History Release Modification** Release This command was introduced. 6.0 **Usage Guidelines** Use the **show arm router-ids** command with the **ipv4** keyword to display the selected router ID information for the router. **Task ID Task ID Operations** network read **Examples** The following is sample output from the **show arm router-ids** command: RP/0/RP0/CPU0:router# **show arm router-ids** Router-ID Interface 10.10.10.10 Loopback0 This table describes the significant fields shown in the display. **Table 3: show arm router-ids Command Field Descriptions**

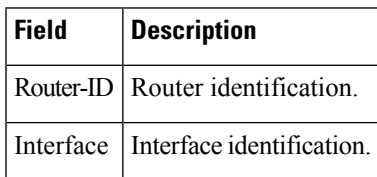

# **show arm summary**

To display summary information for the IP Address Repository Manager (ARM), use the **show arm summary** command in XR EXEC mode.

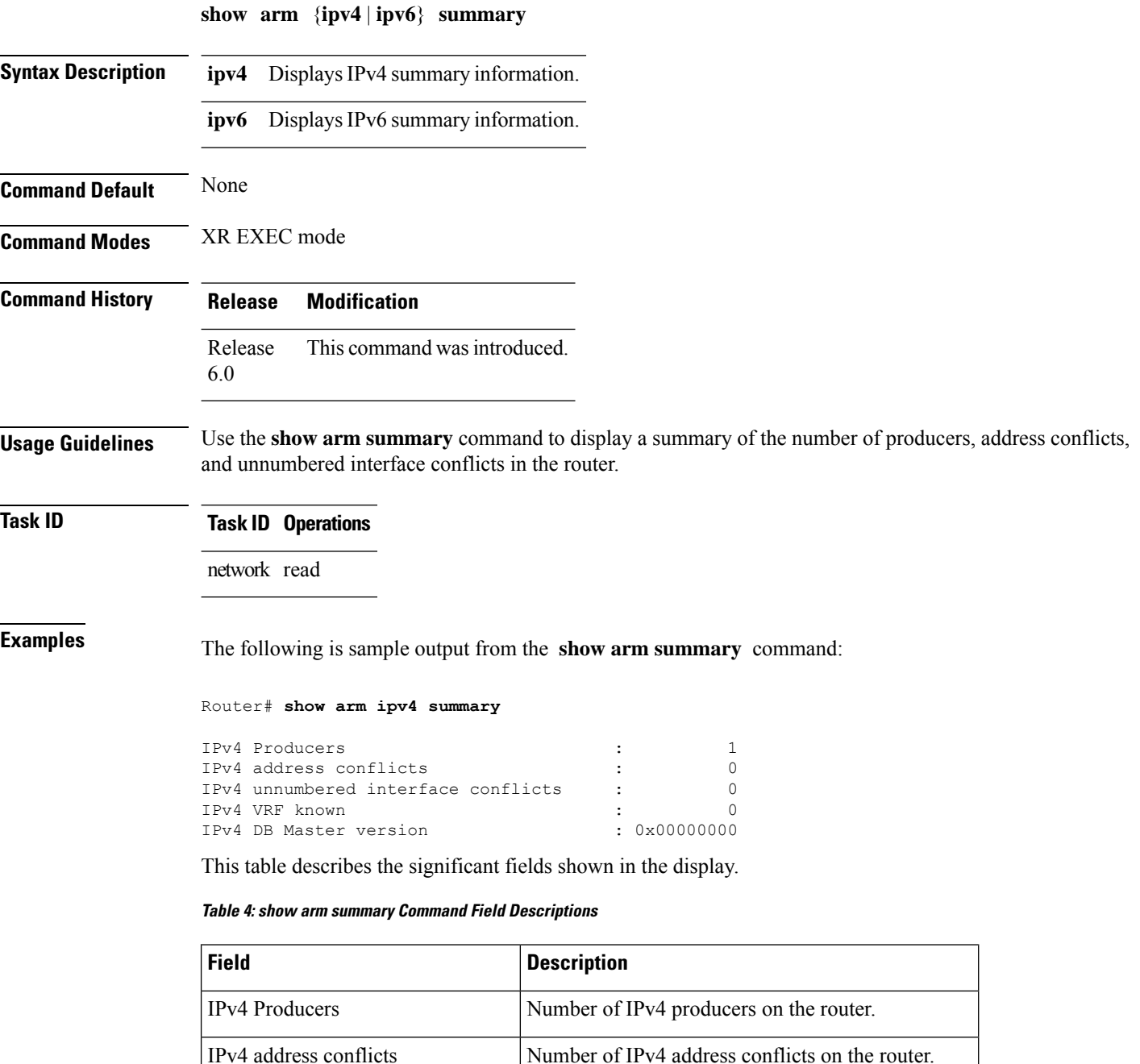

IPv4 unnumbered interface conflicts Number of IPv4 conflicts on unnumbered interfaces.

IPv4 DB Master version IPv4 DB Master version

# **show ipv4 interface**

To display the usability status of interfaces configured for IPv4, use the **show ipv4 interface** command in the XR EXEC mode.

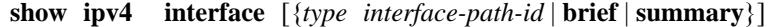

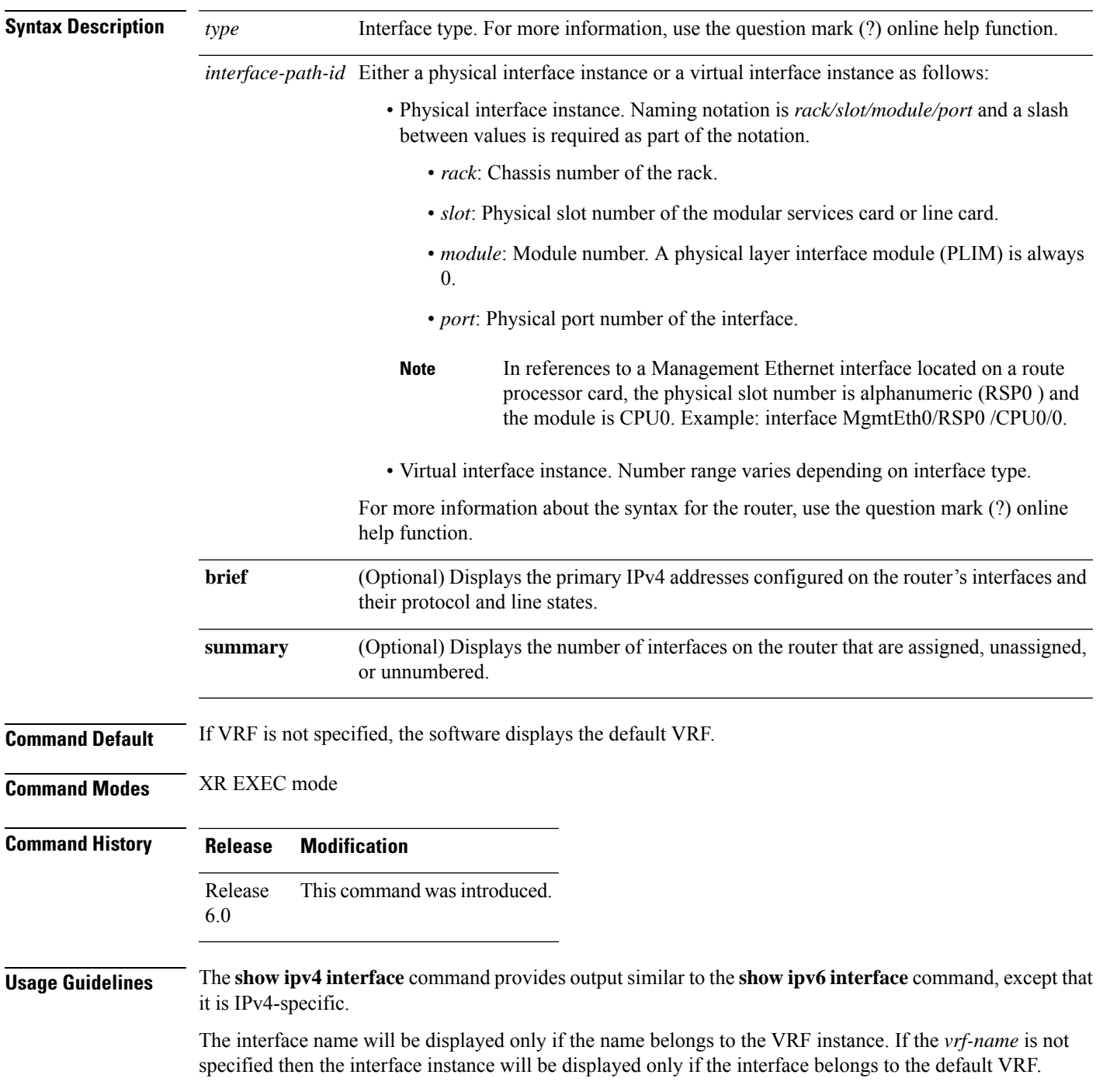

I

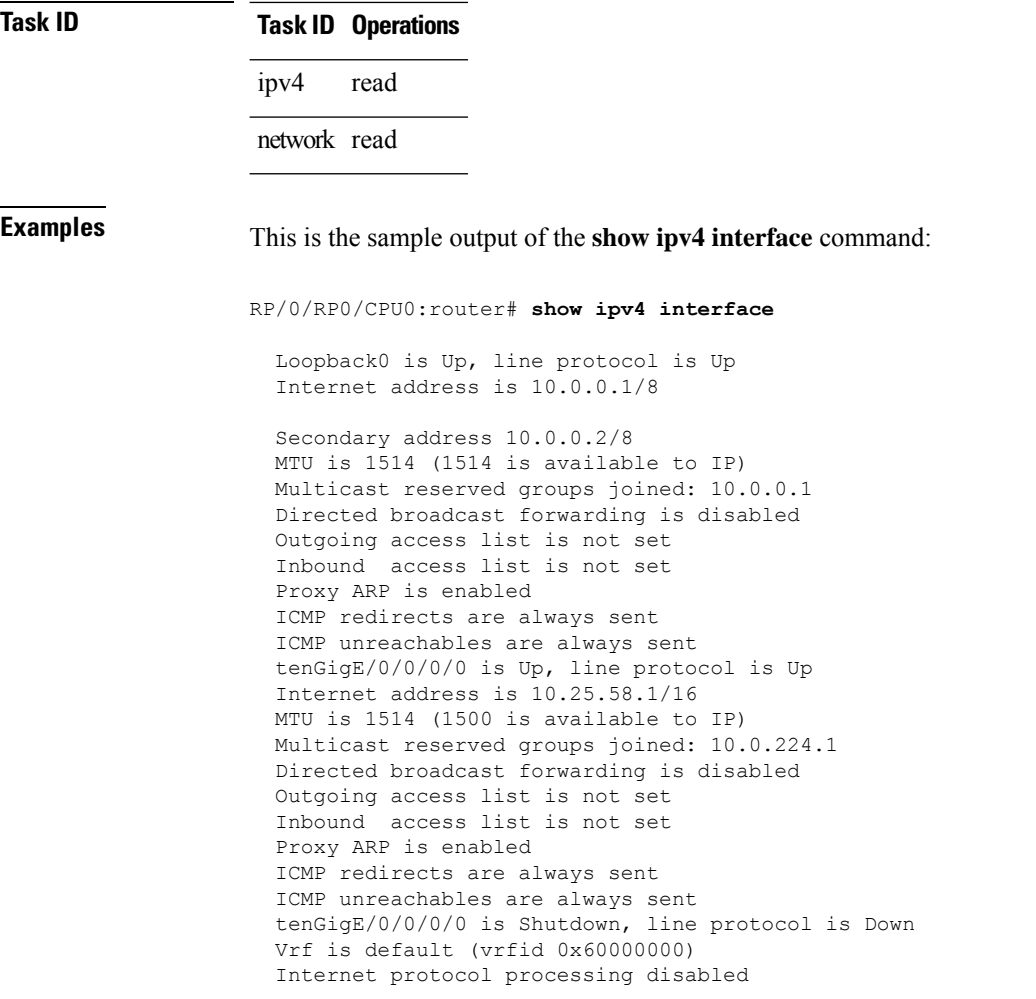

This table describes the significant fields shown in the display.

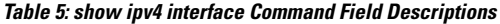

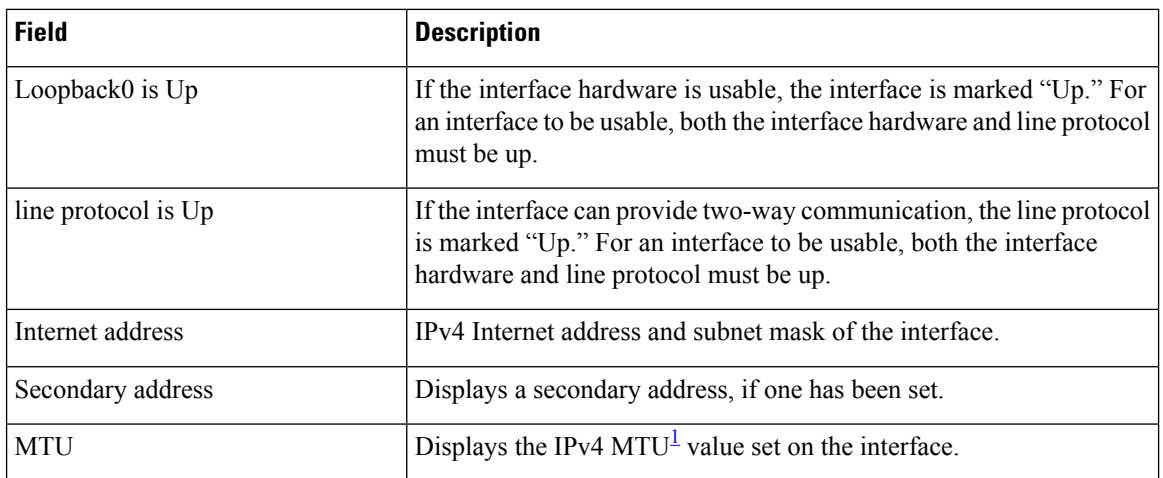

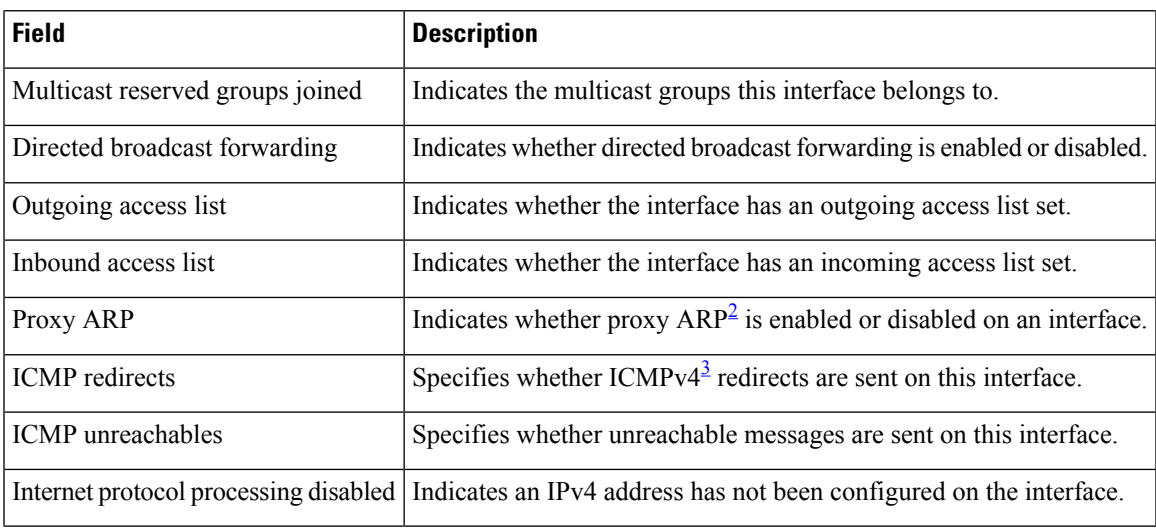

<span id="page-62-2"></span><span id="page-62-1"></span><span id="page-62-0"></span> $1$  MTU = maximum transmission unit

<sup>2</sup>  $AP =$  Address Resolution Protocoladdress resolution protocol<br><sup>3</sup> ICMPv4 = Internet Control Message Protocol internet control message protocol version 4

# **show ipv4 traffic**

To display the IPv4 traffic statistics, use the **show ipv4 traffic** command in the XR EXEC mode.

**show ipv4 traffic** [**brief**]

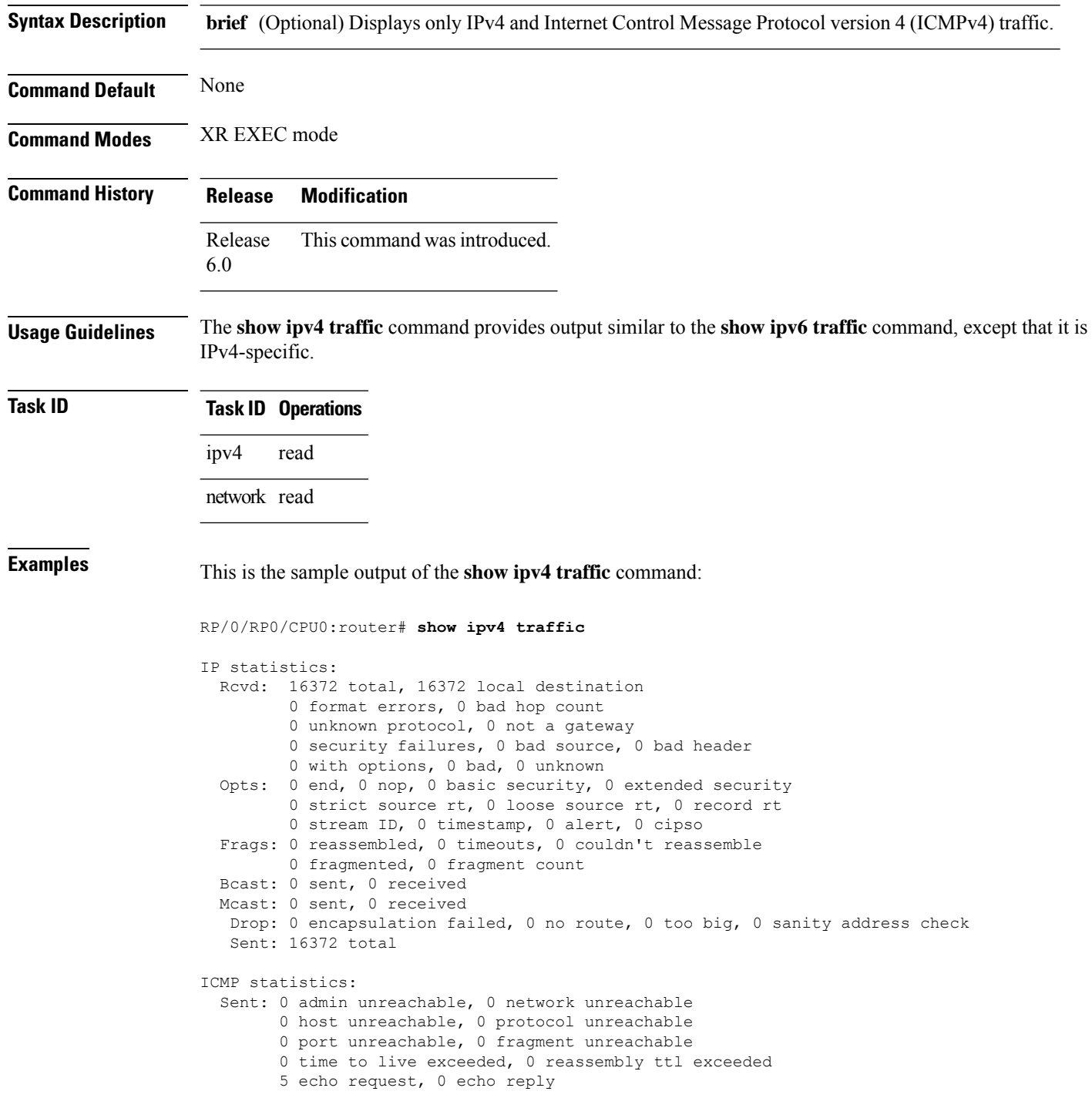

```
0 mask request, 0 mask reply
        0 parameter error, 0 redirects
        5 total
  Rcvd: 0 admin unreachable, 0 network unreachable
       2 host unreachable, 0 protocol unreachable
        0 port unreachable, 0 fragment unreachable
        0 time to live exceeded, 0 reassembly ttl exceeded
        0 echo request, 5 echo reply
        0 mask request, 0 mask reply
        0 redirect, 0 parameter error
        0 source quench, 0 timestamp, 0 timestamp reply
        0 router advertisement, 0 router solicitation
        7 total, 0 checksum errors, 0 unknown
UDP statistics:
       16365 packets input, 16367 packets output
        0 checksum errors, 0 no port
        0 forwarded broadcasts
TCP statistics:
        0 packets input, 0 packets output
        0 checksum errors, 0 no port
```
This table describes the significant fields shown in the display.

**Table 6: show ipv4 traffic Command Field Descriptions**

| <b>Field</b>             | <b>Description</b>                                                                                                    |
|--------------------------|----------------------------------------------------------------------------------------------------|
| bad hop count            | Occurs when a packet is discarded because its $TTL4$ field was decremented to zero.                                                                                                |
| encapsulation failed     | Usually indicates that the router had no ARP request entry and therefore did not send<br>a datagram.                                                                               |
| format errors            | Indicates a gross error in the packet format, such as an impossible Internet header<br>length.                                                                                     |
| IP statistics Revd total | Indicates the total number of local destination and other packets received in the<br>software plane. It does not account for the IP packets forwarded or discarded in<br>hardware. |
| no route                 | Counted when the Cisco IOS XR software discards a datagram it did not know how<br>to route.                                                                                        |

<span id="page-64-0"></span> $4$  TTL = time-to-live

# **show ipv6 interface**

To display the usability status of interfaces configured for IPv6, use the **show ipv6 interface** command in the XR EXEC mode.

**show ipv6 interface** [{**summary** | [*type interface-path-id*][**brief** [{**link-local** | **global**}]]}]

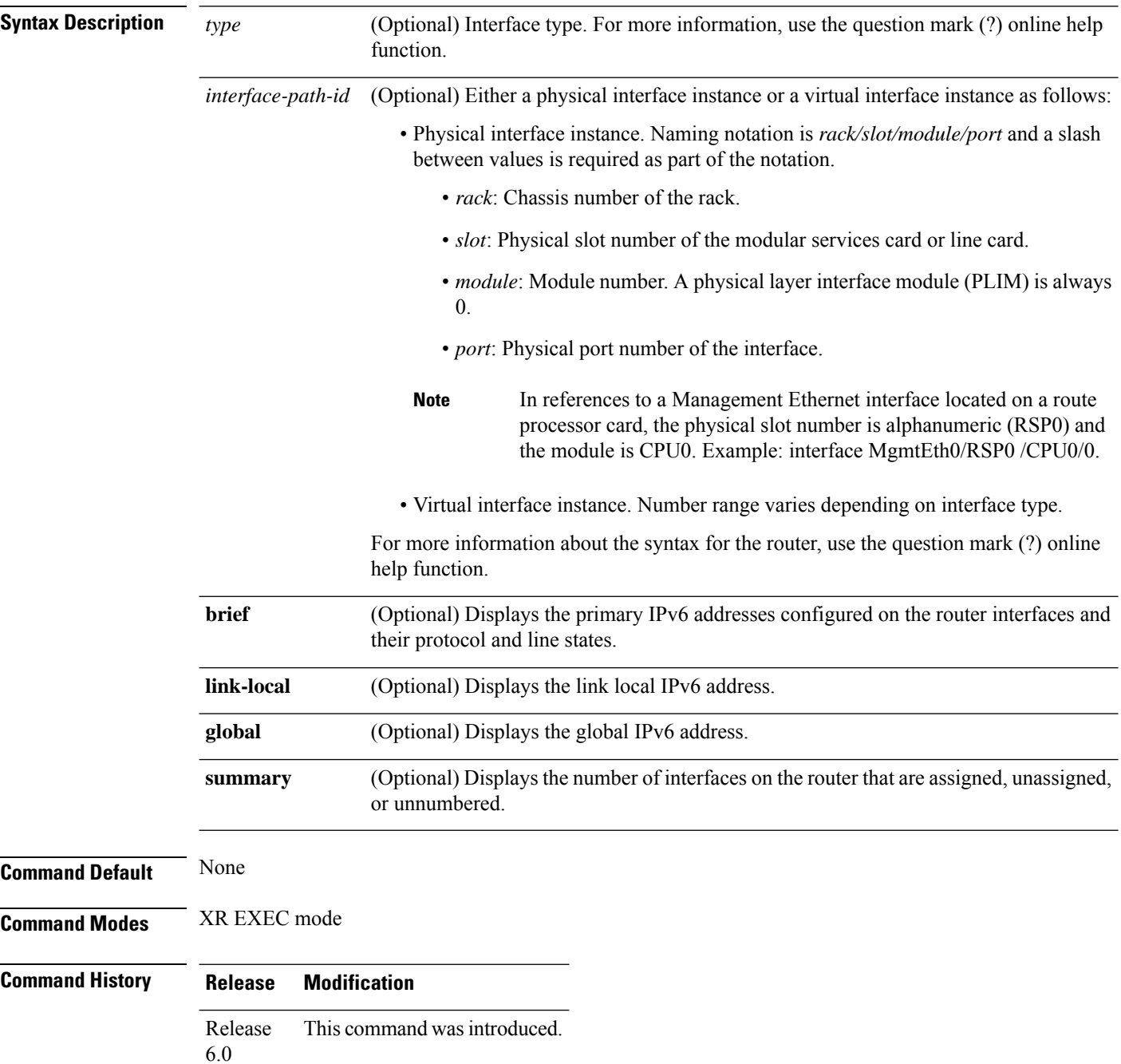

#### **Usage Guidelines** The **show ipv6 interface** command provides output similar to the **show ipv4 interface** command, except that it is IPv6-specific.

Use the **link-local** or **global** keywords along with the **brief** keyword to view the link local or global IPv6 addresses.

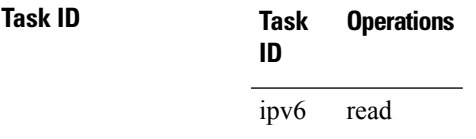

**Examples** This is the sample output of the **show ipv6 interface** command:

RP/0/RP0/CPU0:router# **show ipv6 interface**

TenGigE0/0/0/0 is Up, ipv6 protocol is Up, Vrfid is default (0x60000000) IPv6 is enabled, link-local address is fe80::c672:95ff:fea6:9324 Global unicast address(es): 200::1, subnet is 200::/64 Joined group address(es): ff02::1:ff00:1 ff02::1:ffa6:9324 ff02::2 ff02::1 MTU is 1514 (1500 is available to IPv6) ICMP redirects are disabled ICMP unreachables are enabled ND DAD is enabled, number of DAD attempts 1 ND reachable time is 0 milliseconds ND cache entry limit is 1000000000 ND advertised retransmit interval is 0 milliseconds ND router advertisements are sent every 160 to 240 seconds ND router advertisements live for 1800 seconds Hosts use stateless autoconfig for addresses. Outgoing access list is not set Inbound common access list is not set, access list is not set Table Id is 0xe0800000 Complete protocol adjacency: 2 Complete glean adjacency: 0 Incomplete protocol adjacency: 0 Incomplete glean adjacency: 0 Dropped protocol request: 0

This table describes the significant fields shown in the display.

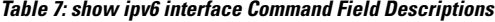

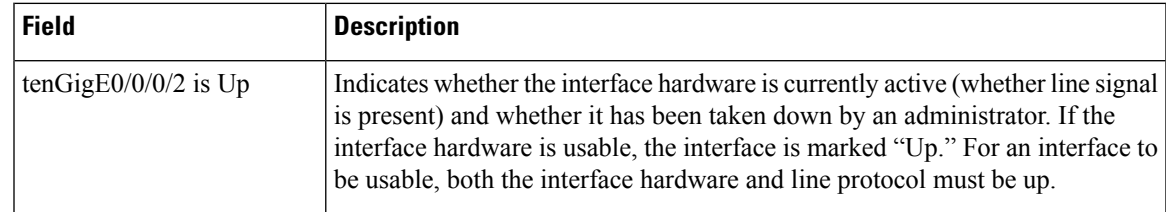

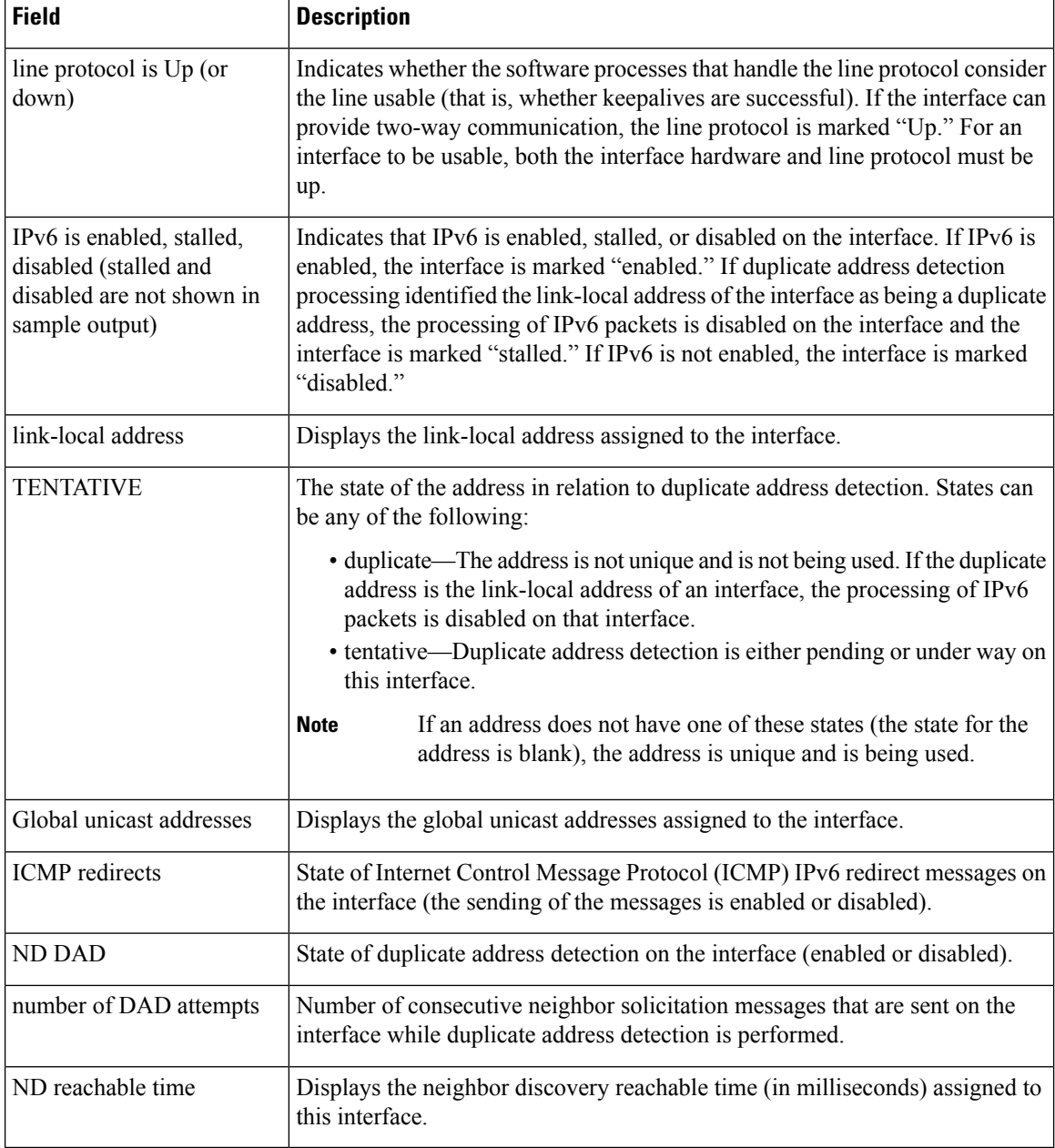

#### This is the sample output of the **show ipv6 interface brief link-local** command:

RP/0/RP0/CPU0:router#**show ipv6 interface brief link-local**

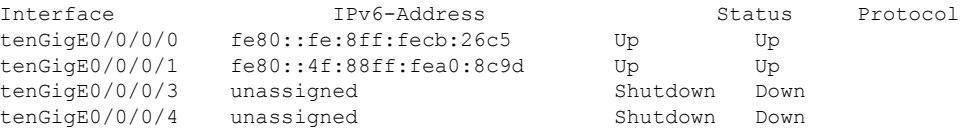

#### This is the sample output of the **show ipv6 interface brief global** command:

#### RP/0/#**show ipv6 interface brief global**

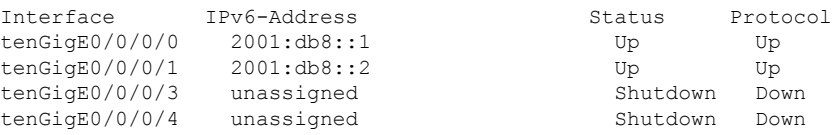

Thisisthe sample output of the **show ipv6 interface** *type interface-path-id***brief link-local** command:

RP/0/RP0/CPU0:router#**show ipv6 interface tenGigE 0/0/0/0 brief link-local**

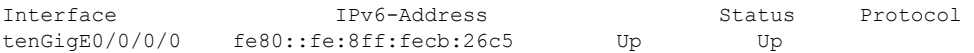

This is the sample output of the **show ipv6 interface** *type interface-path-id* **brief global** command:

RP/0/RP0/CPU0:router#**show ipv6 interface tenGigE 0/0/0/0 brief global**

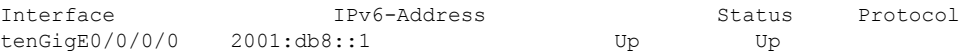

# **show ipv6 neighbors**

To display the IPv6 neighbor discovery cache information, use the **show ipv6 neighbors** command in the XR EXEC mode.

**show ipv6 neighbors** [{*type interface-path-id* | **location** *node-id*}]

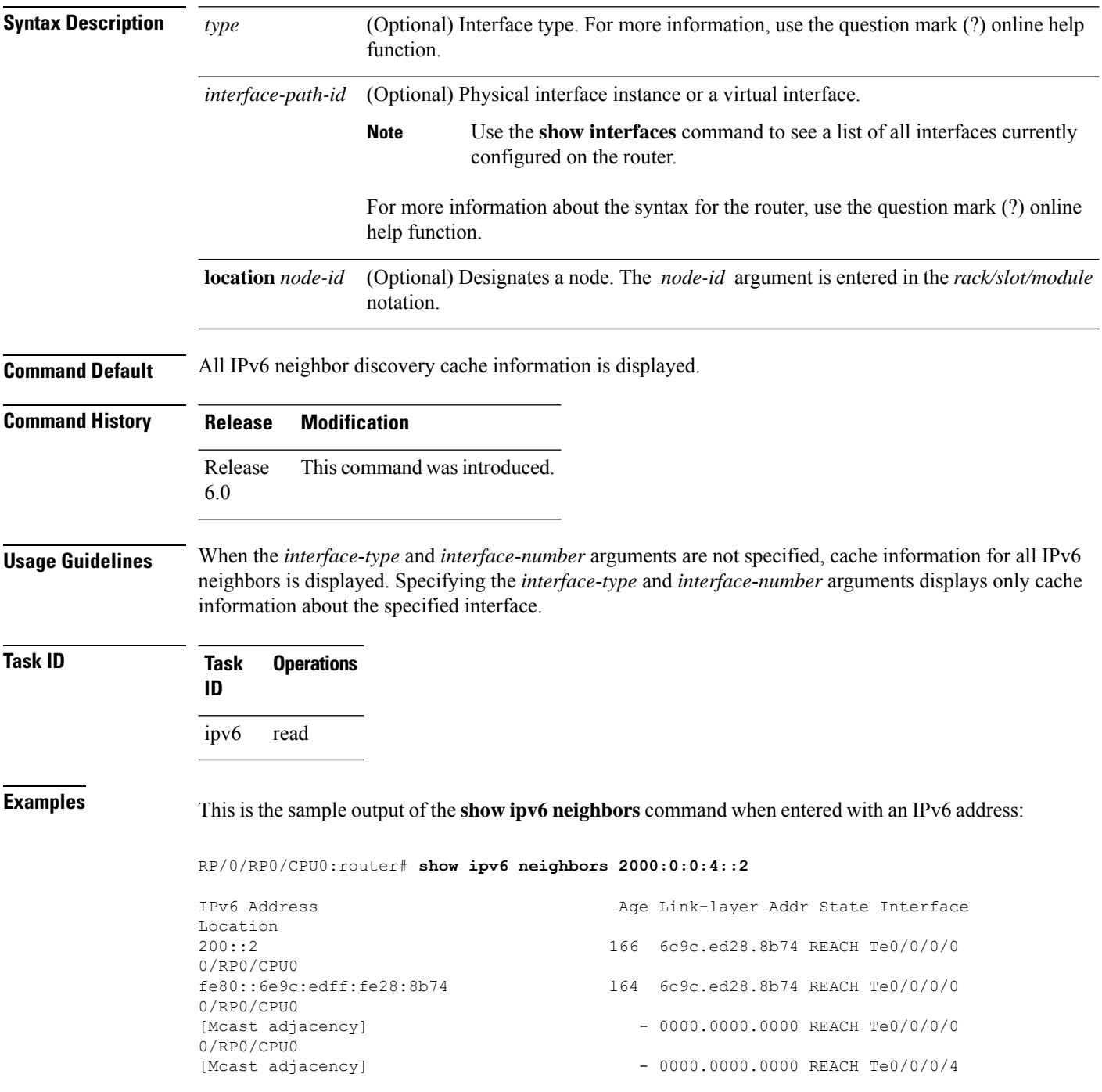

#### 0/RP0/CPU0

This is the sample output of the **show ipv6 neighbors** command when entered with a location:

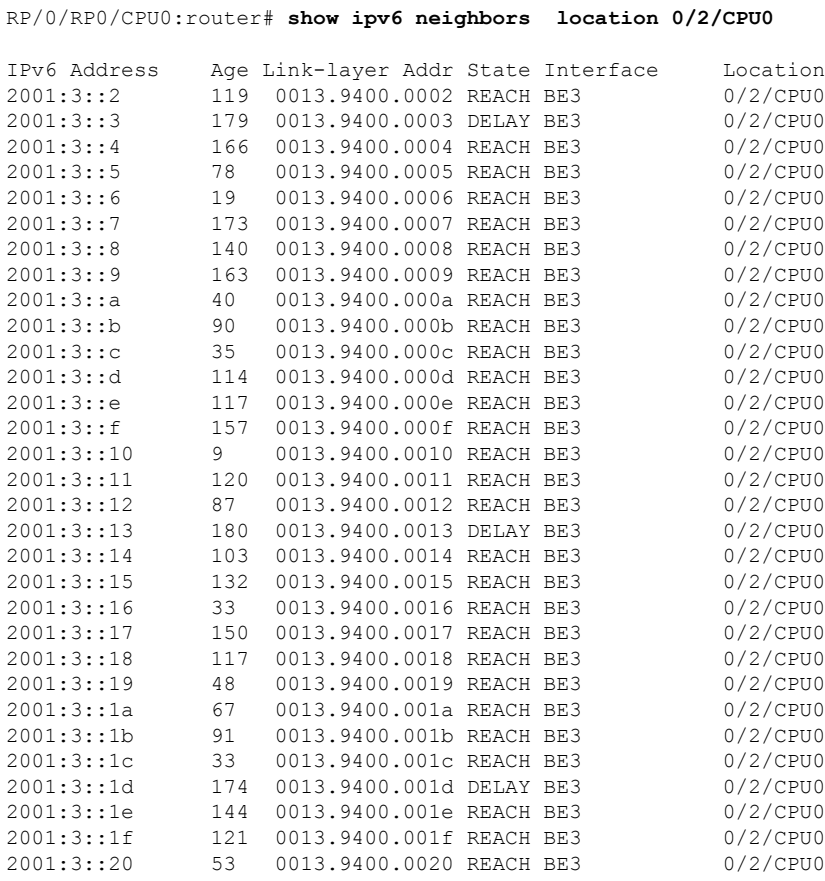

This table describes significant fields shown in the display.

**Table 8: show ipv6 neighbors Command Field Descriptions**

| <b>Field</b>       | <b>Description</b>                                                                                           |
|--------------------|----------------------------------------------------------------------------------------------------|
|                    | IPv6 Address   IPv6 address of neighbor or interface.                                                        |
| Age                | Time (in minutes) since the address was confirmed to be reachable. A hyphen (-) indicates<br>a static entry. |
| Link-layer<br>Addr | MAC address. If the address is unknown, a hyphen (-) is displayed.                                           |

I

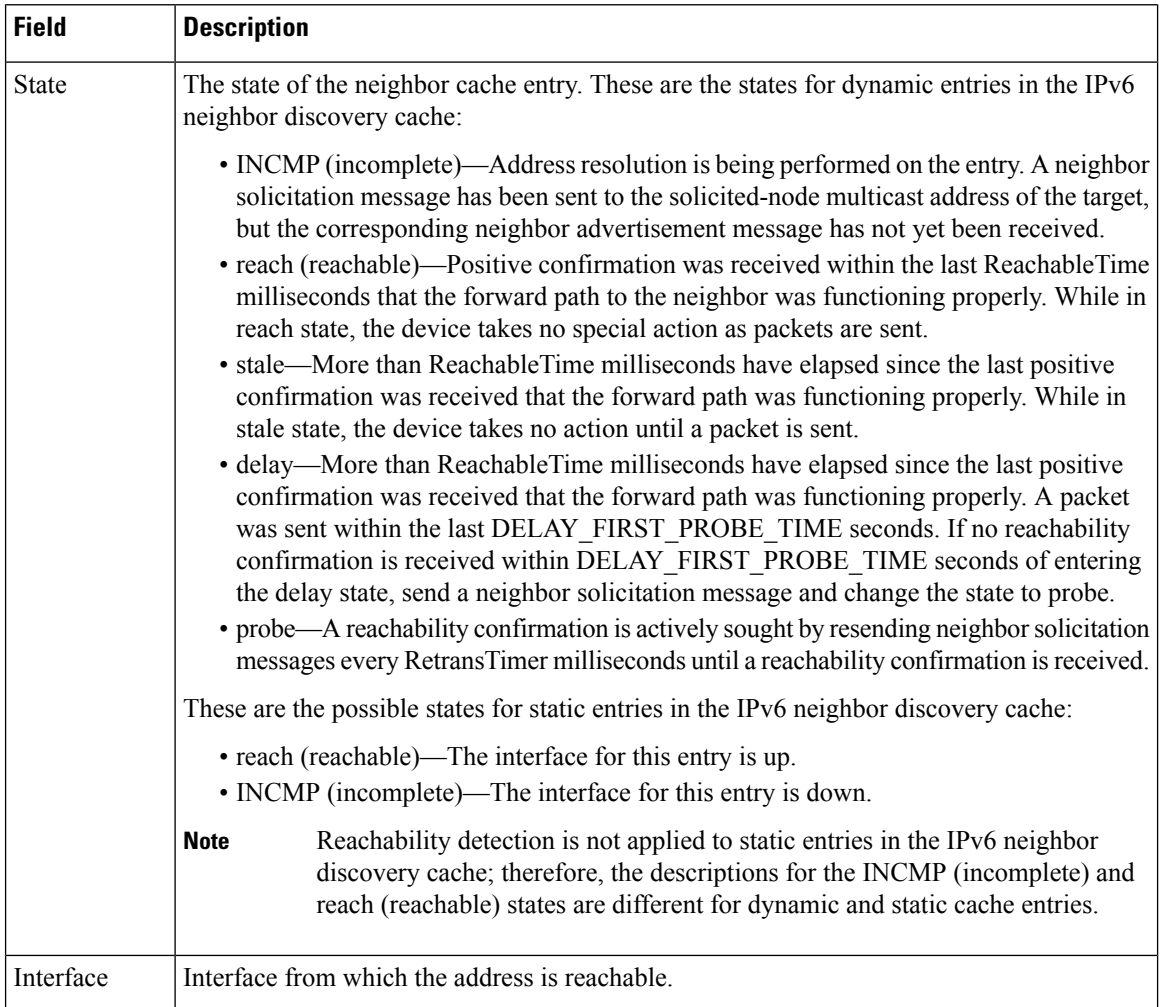
Ш

## **show ipv6 neighbors summary**

To display summary information for the neighbor entries, use the **show ipv6 neighbors summary** command in the XR EXEC mode.

### **show ipv6 neighbors summary**

**Syntax Description** This command has no keywords or arguments.

**Command Default** The default value is disabled.

**Command Modes** XR EXEC mode

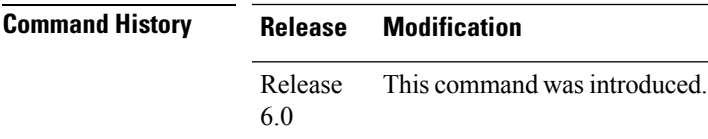

**Task ID Task Operations ID** ipv6 read

**Examples** This is the sample output of the **show ipv6 neighbors summary** command that shows the summary information for the neighbor entries:

XR EXEC mode# **show ipv6 neighbors summary**

Mcast nbr entries: Subtotal: 0 Static nbr entries: Subtotal: 0 Dynamic nbr entries: Subtotal: 0 Total nbr entries: 0

### **73**

## **show ipv6 path-mtu**

To display path maximum transmission unit (MTU) details of IPv6 packets, use the **show ipv6 path-mtu** command in the XR Config mode.

**show ipv6 path-mtu** [ **vrf** { *vrf-name* | **all**} [ **location** *node-id* ] ] [ **location** *node-id* ]

**Syntax Description** location *node-id* (Optional) The designated node. The node-id argument is entered in the *rack/slot/module* notation. **location** *node-id*

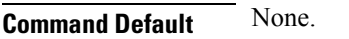

**Command Modes** XR Config mode

**Command History Release Modification**

Release 6.0 This command was introduced.

**Usage Guidelines** If the location option is specified, only the details of the node specified in the **location** *node-id* keyword and argument are displayed. Path MTU discovery for IPv6 packets is supported only for applications using TCP and Ping protocol.

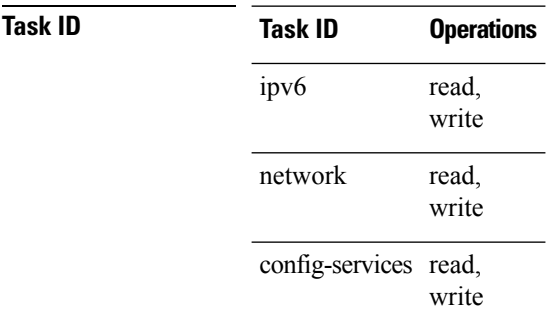

**Examples** This example shows how to display path MTU details of IPv6 packets:

RP/0/RP0/CPU0:router(config)# **show ipv6 pmtu**

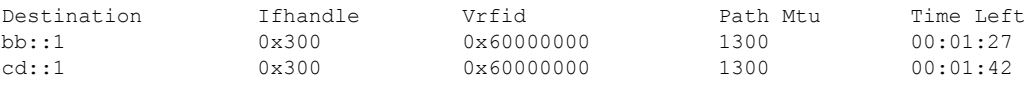

# **show ipv6 traffic**

 $\overline{\phantom{a}}$ 

To display the IPv6 traffic statistics, use the **show traffic** command in the XR EXEC mode.

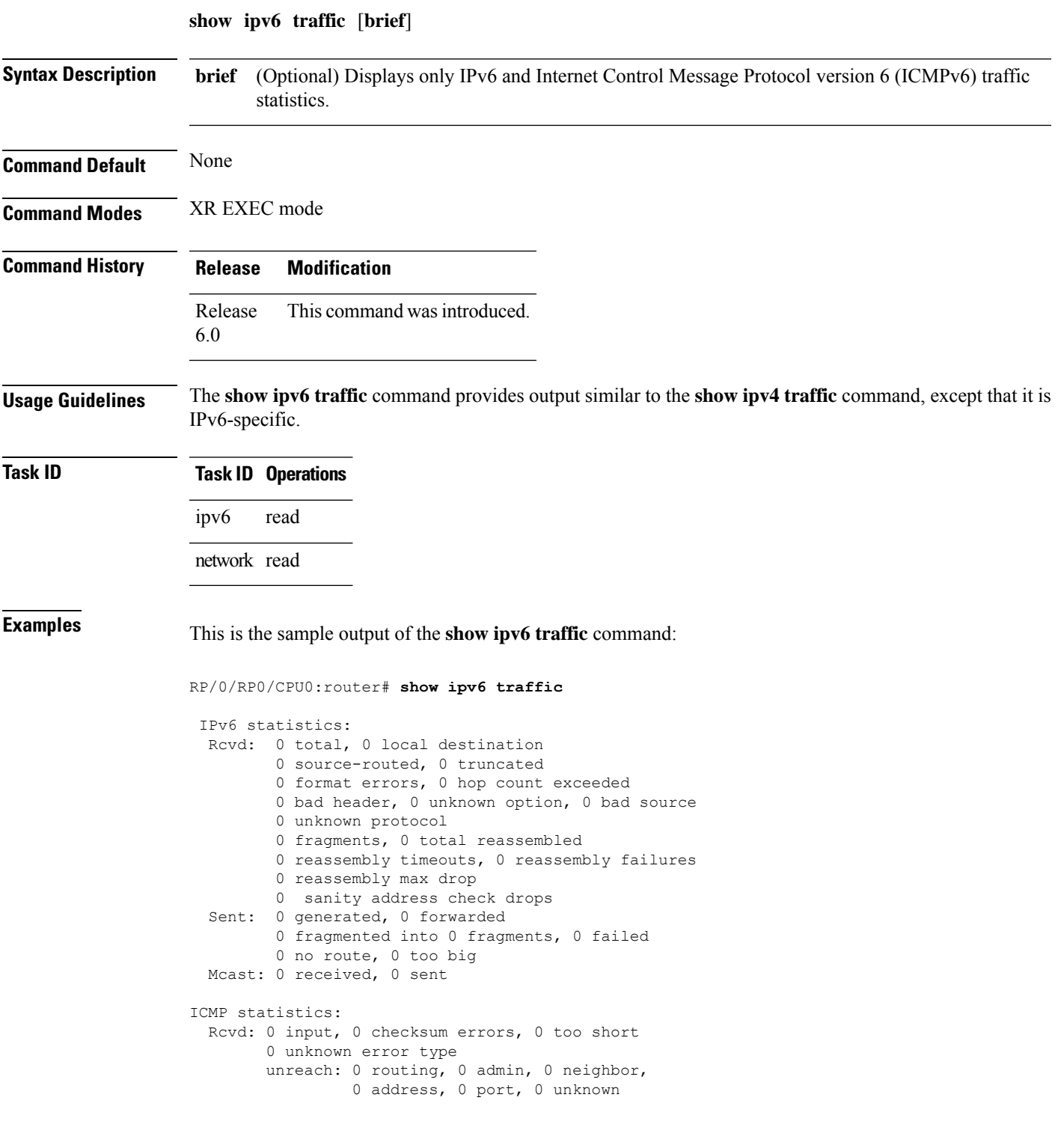

```
parameter: 0 error, 0 header, 0 option,
                   0 unknown
        0 hopcount expired, 0 reassembly timeout,
        0 unknown timeout, 0 too big,
        0 echo request, 0 echo reply
  Sent: 0 output, 0 rate-limited
        unreach: 0 routing, 0 admin, 0 neighbor,
                 0 address, 0 port, 0 unknown
        parameter: 0 error, 0 header, 0 option
                 0 unknown
        0 hopcount expired, 0 reassembly timeout,
        0 unknown timeout, 0 too big,
        0 echo request, 0 echo reply
Neighbor Discovery ICMP statistics:
 Rcvd: 0 router solicit, 0 router advert, 0 redirect
        0 neighbor solicit, 0 neighbor advert
  Sent: 0 router solicit, 0 router advert, 0 redirect
        0 neighbor solicit, 0 neighbor advert
UDP statistics:
        0 packets input, 0 checksum errors
        0 length errors, 0 no port, 0 dropped
        0 packets output
TCP statistics:s
        0 packets input, 0 checksum errors, 0 dropped
        0 packets output, 0 retransmitted
```
This table describes the significant fields shown in the display.

| <b>Field</b>        | <b>Description</b>                                                                                                    |
|---------------------|----------------------------------------------------------------------------------------------------|
| Rcvd:               | Statistics in this section refer to packets received by the router.                                                                                                    |
| total               | Total number of packets received by the software.                                                                                                    |
| local destination   | Locally destined packets received by the software.                                                                                                    |
| source-routed       | Packets seen by the software with RH.                                                                                                    |
| truncated           | Truncated packets seen by the software.                                                                                                    |
| bad header          | An error was found in generic HBH, RH, DH, or HA. Software only.                                                                                                    |
| unknown option      | Unknown option type in IPv6 header.                                                                                                    |
| unknown<br>protocol | Protocol specified in the IP header of the received packet is unreachable.                                                                                                    |
| Sent:               | Statistics in this section refer to packets sent by the router.                                                                                                    |
| forwarded           | Packets forwarded by the software. If the packet cannot be forwarded in the first lookup<br>(for example, the packet needs option processing), then the packet is not included in this<br>count, even if it ends up being forwarded by the software. |
| Mcast:              | Multicast packets.                                                                                                    |

**Table 9: show ipv6 traffic Command Field Descriptions**

 $\mathbf I$ 

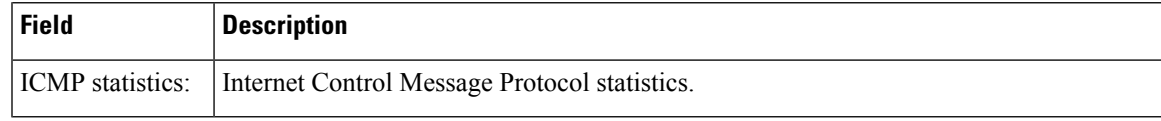

 $\mathbf I$ 

ı